**République Algérienne Démocratique et Populaire وزارة التـعـلـيــم العـالـــي والبـحـــث العـلــمــي Ministère de l'Enseignement Supérieur et de la Recherche Scientifique**

**Université Bordj Bou Arreridj Faculté des Sciences et de la Technologie Département :Sciences de la Matière**

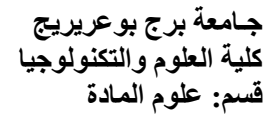

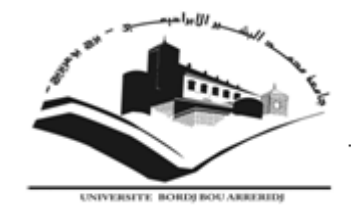

# **Mémoire de fin d'études**

PRESENTÉ EN VUE DE L'OBTENTION DU DIPLOME DE **Licence**

**Filière : physique Option : physique énergétique**

# THÈME

# **Etude d'une poutre en torsion**

**Préparé par :**

**Laalaoui Nour E**l**houda Korichi Assia Louhid Fatma**

**Encadreur :Dr .E Raouache**

**Soutenue le : 11/06/2015**

**Année Universitaire 2014-2015**

### *REMERCIEMENT*

*Nos remerciements vont premièrement à Dieu tout puissant pour la volonté, la santé et la patience, qu'il nous a donnée durant toutes ces langues années.* 

*Nous exprimons nos profondes gratitudes à nos parents pour leurs encouragements, leur soutien et pour sacrifices qu'ils ont enduré.* 

*Nous tenons également à exprimer nos vifs remerciements à notre encadreur DR.H.RAOUACHE pour avoir d'abord proposé ce thème, pour le suivi continuel tout le long de la réalisation de cette thèse et qui n'a pas cessée de nous donner ses conseils et remarques.* 

*Nous remercions les membres de jury Monsieur GUIDMI HAMZA et Monsieur TAYBI TAHAR d'examen pour l'honneur qu'ils nous font en participant au jugement de ce travail.* 

*Nous remercions aussi à tous les enseignants du département de physique qui ont contribué à notre formation surtouts « Mr. Ben makhlouf »* 

*Nous remercions aussi Madame N. Ben Abdallah qui n'pas cessée de nous donnée ses aides.* 

*Enfin nous tenons à tous exprimer notre reconnaissance à tous nos amis et collèges pour leur soutient moral et matériel…..* 

*Dédicace* 

#### *mes chers parents :*

*« jamais je n'oublierai vos sacrifices pour moi, vous étiez toujours avec moi par vos encouragements et vos conseils.que vous trouviez dans ce travail une expression de mon grand amour envers vous et de ma grande reconnaissance ! que dieu tout puisant vous protégé et vous offre la santé et une longue vie ! »*

*A mes chers frères :* 

*« A la mémoire de mon frère : Amer »*

*« vous étiez toujours à mes cotés. Je ne pourrais jamais imaginer ma vie sans vous.*

*Que dieu vous grand, vous protège et vous offre une vie pleine de bonheur et de succès ! que vous trouviez dans ce travail mes vifs sentiments d'amour et d'affection ! »*

*A tout les membres de ma famille et à touts mes amis :* 

*« vous êtes toujours dans mon cœur. Je ne vous oublierai jamais. Veuillez trouver dans ce travail mon expression d'amour et d'amitié envers vous ! »*

 *Nourelhouda* 

# *Dédicace*

*Grace à Dieu tout puissant qui ma donné le courage, la volonté et la force pour réaliser ce mémoire.*

*Je dédie ce modeste travail : Aux deux plus nobles et plus chers au monde. A mes chers parent« Abd Allah, Aicha» :« Papa, maman reposez vous»*

*De puis que vous nous a quitte sache qui je pense toujours*

*A vous. Que je tes portes tous les jours dans mon cœur et vous êtes pour moi un exemple de parent que je rêvais d'avoir*

*A ma chère mère « Tassaadit » :*

*Tu mas donne la vie, la tendresse et le courage pour*

*Réussir. Tout ce que peux t'offrir, ne pour a exprimer l'amoure et reconnaissance que je te porte.*

*L'amoure et reconnaissance que je te porte.*

*En témoignage, je t'offre ce modeste travail pour le remercier pour tes sacrifices et pour l'affection dont tu m'as toujours entourée.*

*A mon chères frères « Kamel, Hocine, Messaoud, Zouhir»*

*A mes chères sœurs « Saloua, Kenza »*

*A mes amies « Houda .L, Assai, Fahima, Houda.M, Soria, Fafa, Nassima, Asma, Souad, Zakia, Saliha, Zina, Samia, Basma» Et toutes mes chères collègues.*

*FATMA* 

*Dédicace* 

*Je remercie avant tout Dieu son aide et sa bénédiction qui ma donné la force et le savoir de réalises ce travaille.*

*A qui supporter les privations, difficiles et inculquer en moi Lamour de la science et de diligence. Pour ma source de fierté et honoraire*

*Mon très chère père « Saadi »*

*Au symbole de la tendresse et passion. Pour ceux qui mon élevé et qui ma éclairée mon chemin, encouragé, soutenue toute au long de mes étude ma très chère mère « taoues »*

*Que dieu vous protège, grande, et vous offres une vie pleine de bonheur, santé et succès.*

*Je dédite ce travail aussi Ames chères sœurs : « Salima ,Nassira ,Souria »*

*A mes chers frères : « Kamal,Chafaa »*

*A mes familles « Korichi,Saradje,Belmaloufi »*

*Pour tous mes amis sur tout « Saadia ,Asma,Nadjet,Afaf,Nedjma ,Mounira,Samira, Fatima, Houda »*

*A tous mes camarade de spécialités « physique énergétique » Pour toute personne ayant contribué dans ce travaille .*

 *Assia* 

## *TABLE DES MATIERES*

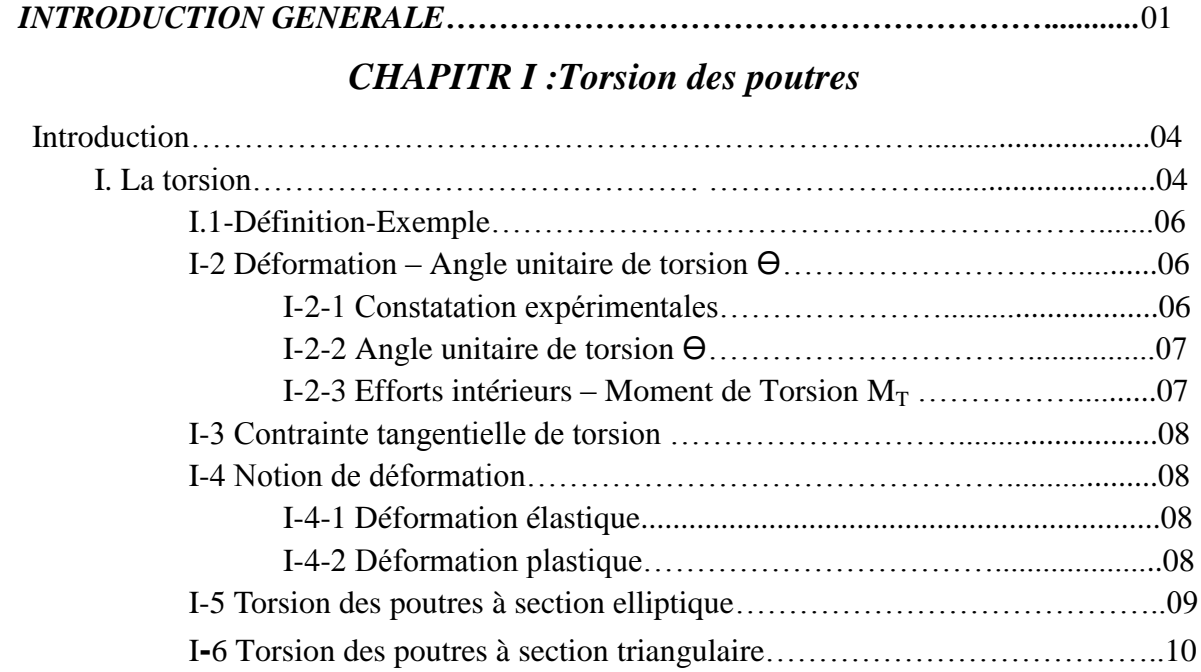

#### *CHAPITRE II :Simulation Numérique Et Résultats*

#### **Partie 1 : méthode de simulation**

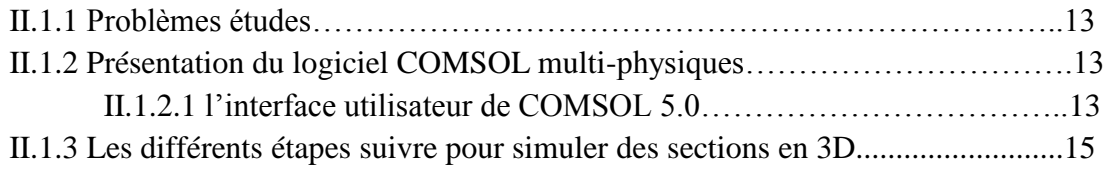

#### **Partie 2 : Résultats et discussion**

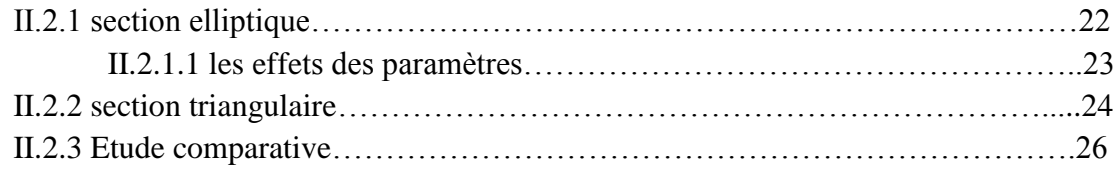

#### *CONCLUSION GENERALE*

#### *BIBLIOGRAPHIE*

### **Liste De Figures**

- **Figure I.1 :** Exemple du pont de St Nazaire (France).
- **Figure I.2 :** le moment de torsion M.
- **Figure I.3 :** tige de tournevis.
- **Figure I.4 :** la section avant et après la déformation **.**
- **Figure I.5 :**les efforts intérieurs.
- **Figure I.6 :**Représentation des contrainte au niveaux de la section.
- **Figure II.1 :** Dimension des sections.
- **Figure II.2 :** l'interface utilisateur de COMSOL 5.0.
- **Figure II.3:**iso valeurs champ de déplacement et contrainte de VM.
- **Figure II.4:** les différant résultats de déplacement différant position(0.2m,0.4m,0.6m,0.8m).
- **Figure II.5 :** l'effet varie de la valeur a(0.1m, 0.2m,.03m) sur l'axe x.
- **Figure II.6 : :** Iso valeur champ de déplacement et contrainte de VM .
- **Figure II.7:** iso valeur: contrainte de Von mises et champ de déplacement en 2D,3D .
- Figure II.8: isovalers: champ de déplacement et la contrainte et varier pour chaque coupe.
- avec défirent distance d(0.3m,0.6m,0.9m).

### **Nomenclature**

- **M :**le moment de torsion (N.mm)
- $\theta$ : Angle unitaire de torsion (rad.mm<sup>-1</sup>)
- **F :**la force extérieur (N)
- **t** : contrainte tangentielles (MPa ou N/mm<sup>2</sup>)
- **:**contrainte normal (MPa)
- $\rho$ : rayon de la section (mm)
- $V:$  volume  $(m^3)$
- **a,b :**paramètre de poutre (m) sur l'axe x,y
- **d :**la distance de coupe (m)
- **x ,y,z :** les coordonnes de système
- $\alpha_x$ :Angle de torsion entre les section droite ( $\degree$ /mm)
- **:**Angle de torsion de la poutre (°/mm)
- **S** : surface de section  $(m^2)$
- **G :**module d'élasticité transversale (module de Coulomb ) (MPa)
- **W :** champ de déplacement (m)
- **E :** module d'élasticité longitudinale (module de Yonge)(MPa)
- **:**coefficient de Poisson (sens unité)
- **H :**hauteur de la section (m)
- **L<sup>m</sup> :**ligne moyenne (m)

# *Introduction*

## *Introduction*

La résistance des matériaux est l'étude du comportement du solide réel, c'est-à-dire déformable, il existe en effet aucun solide rigoureusement indéformable ; suivent les force qui leur sont appliquées et suivant leur nature physique, tous les solides se déforment plus ou moins, les déformations peuvent être élastiques quand elles disparaissent en même temps que les efforts qui sont la cause, ou bien plastique quand elles sont permanentes [1]

Les principales hypothèses de la résistance des matériaux sont les suivant :

L'homogénéité, l'isotropie et la continuité du matériau : On supposé que le matériau possède les mêmes propriétés élastiques en tous les points du corpe, dans toutes les directions en un point quelconque du corps, et que le matériau est assimilé à un milieu continu

L'élasticité et la linéarité du matériau : On suppose admet qu'en chaque point contraintes et déformations sont proportionnelles et qu'après déformation l'élément revient à son état initiale

La petitesse des déformations : les déformations dues aux charges sont négligeables par rapport aux dimensions des éléments et la configuration géométrique reste inchangée

Ces hypothèses simplificatrices conduisent à des solutions approchées qui permettent en générale une bonne approximation du comportement des structures soumises à différents type de charge. [2]

Lors de la réalisation d'essais mécanique du choix de la direction de sollicitation peut s'avères primordial, En effet il conditionne souvent le domaine de validité de la loi de comportement obtenue. On peut classer les directions de sollicitation en grand catégories ; les sollicitations uni axiales et les sollicitations multiaxiales. Les principaux essais unis axiale utilisés sont :

- La traction-compression
- La torsion
- La flexion

L'éprouvette est alors sollicitée dans une direction de l'espace des contraintes, la variation d'un paramètre de l'essai ne change pas cette direction, les essais multiaxiale sont nombreux et variés. Ils sont plus difficiles à interpréter. Ils consistent le plus souvent à combines plusieurs sollicitations uni axiale entre elles à la cour du temps, de façon à tester l'influence de la direction de sollicitation sur le comportement du matériau l'essai multiaxiale le plus courant est celui de « Traction-Torsion » [3]

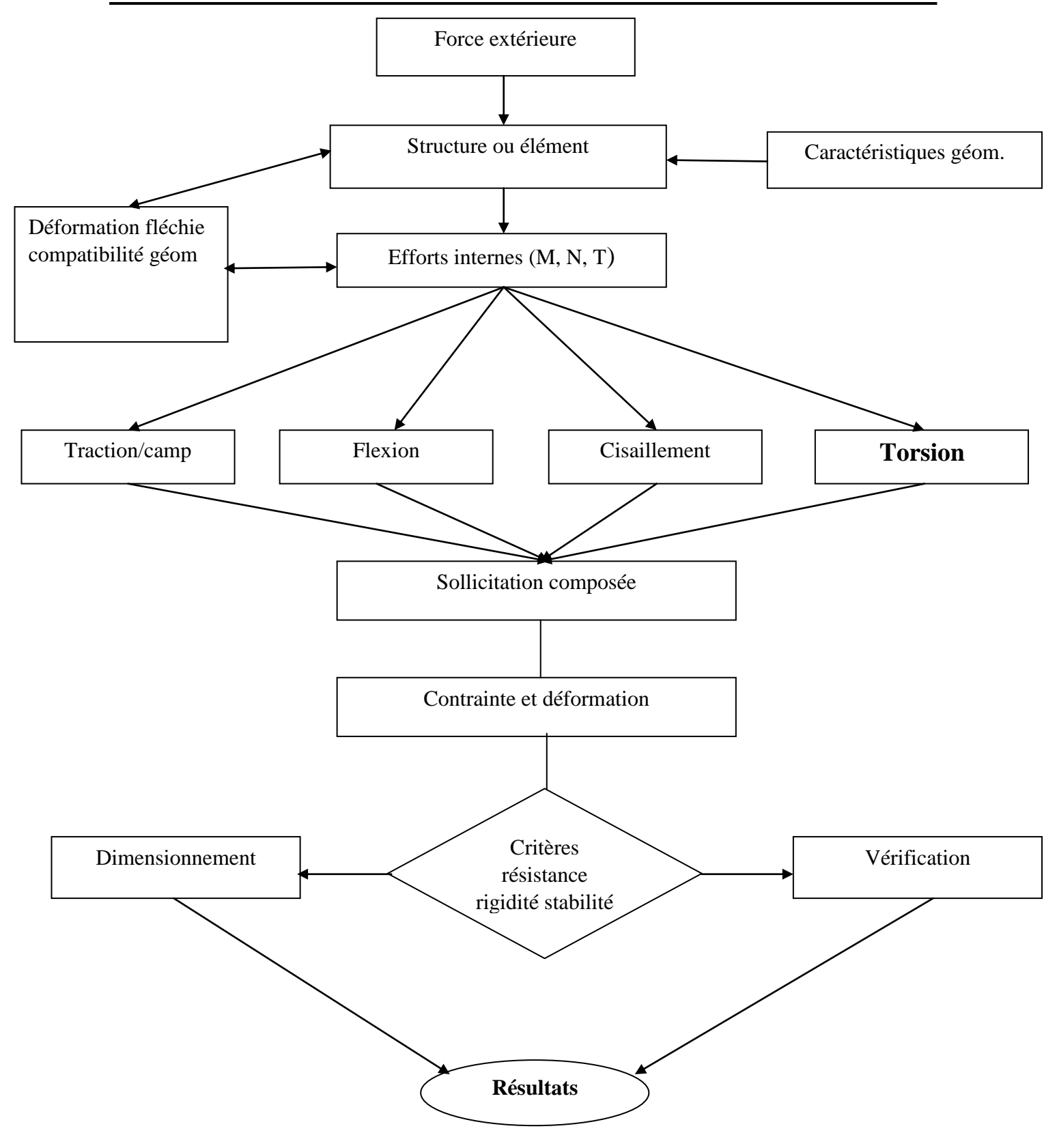

**Plan I.1 :** les notions de la résistance des matériaux [2]

# *Chapitre I*

*Torsion des poutres*

# **Chapitre I**

## *Torsion des poutres*

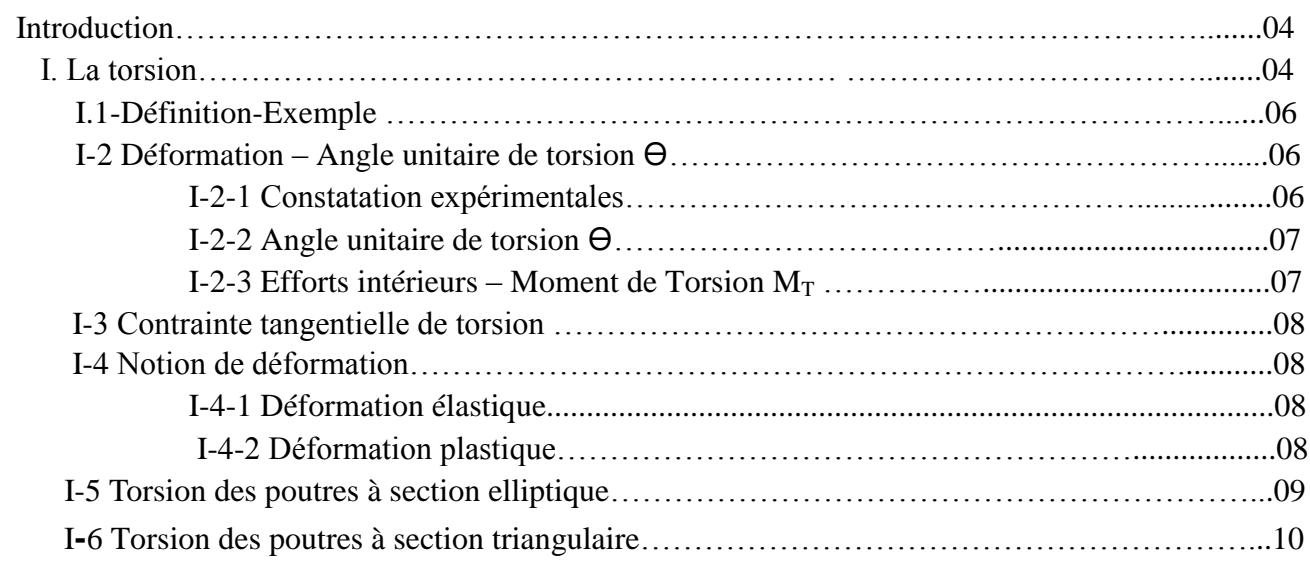

#### **Introduction**

L'essai de torsion à une importance secondaire relativement aux essais déjà envisage.il est destiné pour l'examen des matériaux constituant les arbres et les fils, ainsi que le comportement de la résistance et de la ténacité des aciers dure. [4]

Dans ce chapitre on donne les formules fondamentale et des éléments concernant le calcul des constructions et traiter quelques cas particules.

#### **I- La torsion**

Si de tous les efforts internes seul le moment  $M_X$  est présent, une torsion. Ce type de sollicitation est très répandu dans les structures de mécanique et surtout au niveau des arbres trainés par les moteurs. L'analyse des éléments des structures de génie civil soumis à la torsion est moins fréquente car l'existence du moment de torsion entraîne que les forces extérieures doivent obligatoirement appartenir à celui de l'élément, et cela n'est pris en compte que lors de l'analyse des structures en 3-dimensions, comme par exemple l'installation de tuyauterie d'un système de refroidissement d'une centrale ou d'une base de pompage de pétrole. [2]

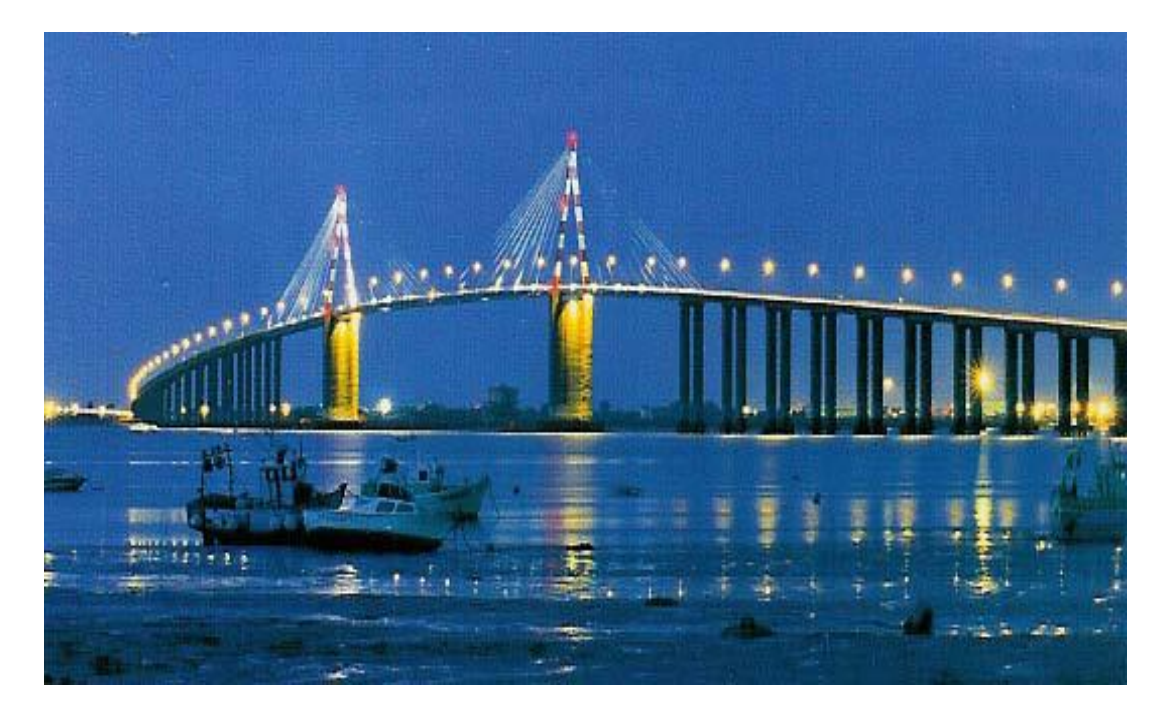

**Figure I.1** : Exemple du pont de St Nazaire (France). [2]

#### **I.1-Définition-Exemple**

Une poutre droit est sollicitée en torsion chaque fois que les actions aux extrémités (A et B) se réduisent à deux couple **M** et **-M** égaux et opposes d'axe la ligne moyenne **L<sup>m</sup> .[5]**

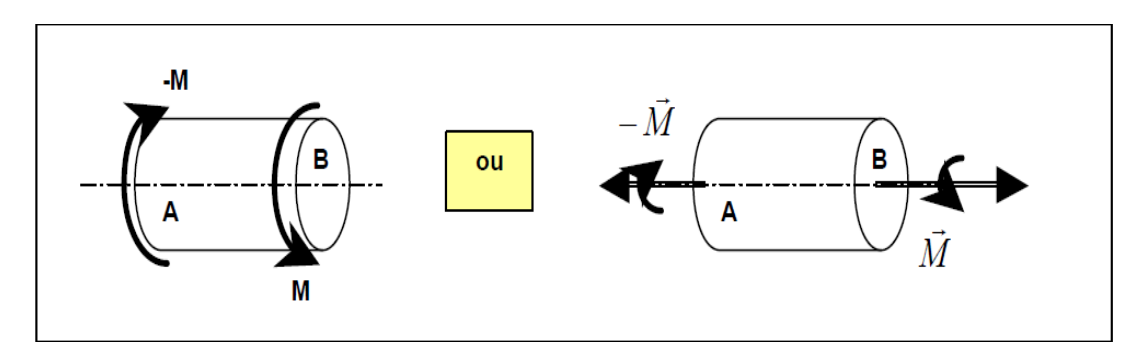

**Figure I.2 :** le moment de torsion M.[**5**]

#### **Exemple** :

Le tronçon AB de la tige du tournevis proposé (longueur 200mm, diamètre 7mm) est soumis à une sollicitation de torsion. Le couple de torsion supporté par la tige est :

 $M_B = -M_A = F.$  a=24Nm [5]

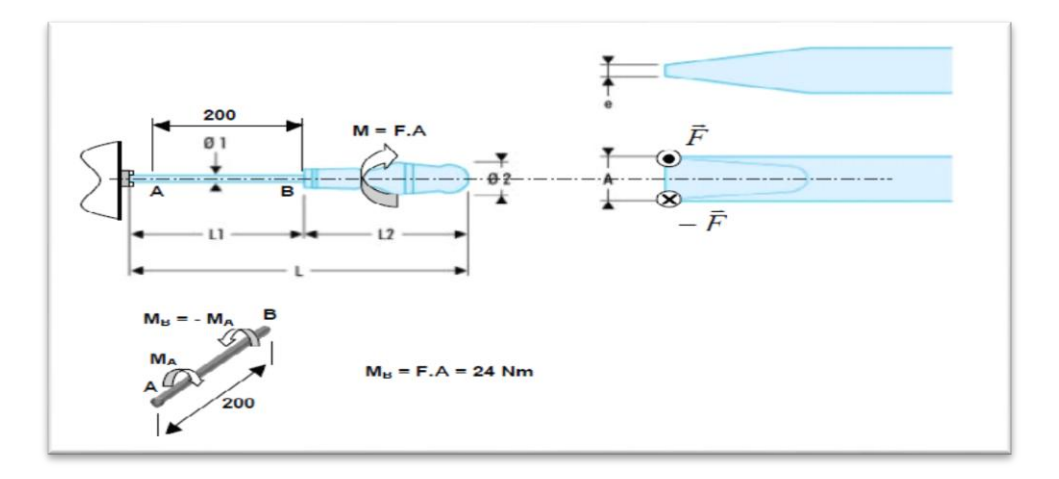

**Figure I.3 :** Tige de tournevis. [**5**]

**Remarque :** tous les points situés sur un même cercle de centre G et de rayon **r** ont même contrainte. Les contraintes sont maximales à la périphérie :

> $\tau_{max} = G\theta R$  pour  $\rho_{max} = R$ Pour les métaux : G=0.4E. [5]

#### **I.2- Déformation – Angle unitaire de torsion** ϴ

#### **I.2.1- Constatation expérimentales**

La section droites avant déformation restent droites après déformations (restent planes et perpendiculaires à la ligne moyenne).[5]

 Les fibres ou génératrices initialement parallèles à la ligne moyenne (ou axe de la poutre) s'enroulent suivant des hélices autour de cet axe. La longueur des fibres restent sensiblement invariable ou constante (hypothèse de petites déformation). [5]

Les sections droites tournent ou glissent en bloc les unes par rapport aux autres (rotation d'axe la ligne moyenne).les rayons GK restent droits dans le domaine élastique et s'incurvent dans le domaine plastique. [5]

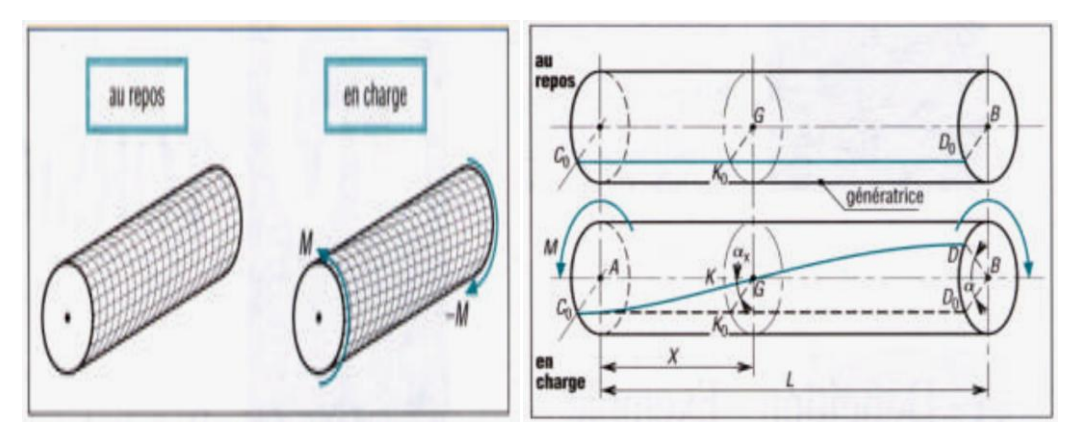

**Figure I.4 :** Section avant et après la déformation. [**5**]

 $\alpha_x$  = Angle (GK<sub>0</sub>, GK) = angle de torsion entre les sections droites A et G.  $a =$ Angle (BD<sub>0</sub>, BD) angle de torsion de la poutre.

#### **I.2.2- Angle unitaire de torsion** ϴ

Si on suppose que les sections droites tournent toutes entre elles de la même façon, alors l'angle de torsion entre deux sections droites quelconques est proportionnel à la distance entre celles-ci Autrement dit : [5]

$$
\frac{\alpha}{L} = \frac{\alpha_x}{X} = \theta
$$
 =Angle unitaire de torsion.

#### **I.2.3- Efforts intérieurs – Moment de Torsion M<sup>T</sup>**

La démarche reste la même qu'aux chapitre précédents, on pratique une coupure fictive (S) dans la poutre afin de la diviser tronçons pour faire apparaitre et calculer(statique) les efforts intérieure ou de cohésion (S est une section droite).[5]

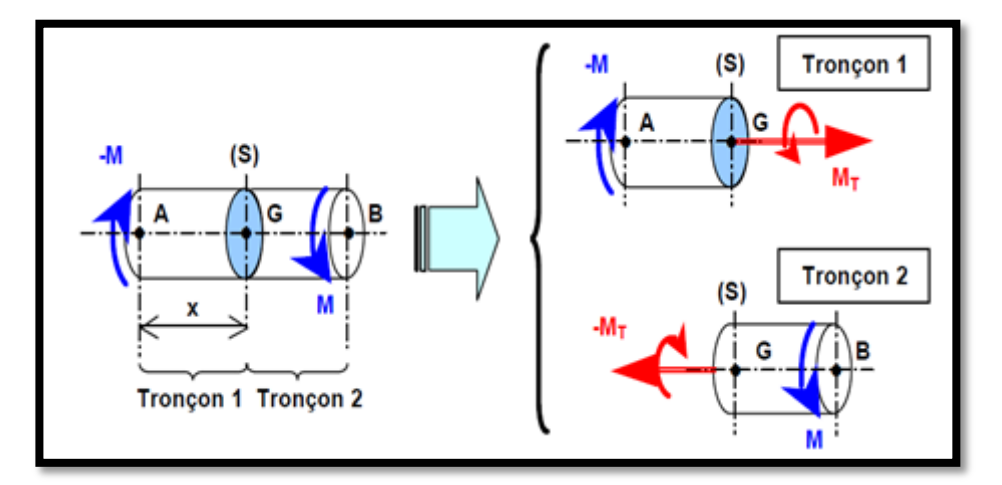

**Figure I.5 :** les efforts intérieurs. [**5**]

L'étude de l'équilibre de l'un ou l'autre tronçon (avec la convention des efforts à droite) montre que les actions de cohésion se réduisent à un couple de torsion  $M_T$ , d'axe le linge moyenne (X), tel que : $M_T = M$ .[5]

**Remarque** : dans le cas de la torsion, tous les efforts intérieurs sont nuls :

$$
N=T=M_f=0
$$

#### **I.3- Contrainte tangentielle de torsion**

En torsion, et dans le cas des petites déformations, les contraintes normales  $\sigma$ sont négligeables.[5]

 Les contraintes dans la coupure (S) se réduisent à des contraintes tangentielles ou cisaillement  $\tau$ .[5]

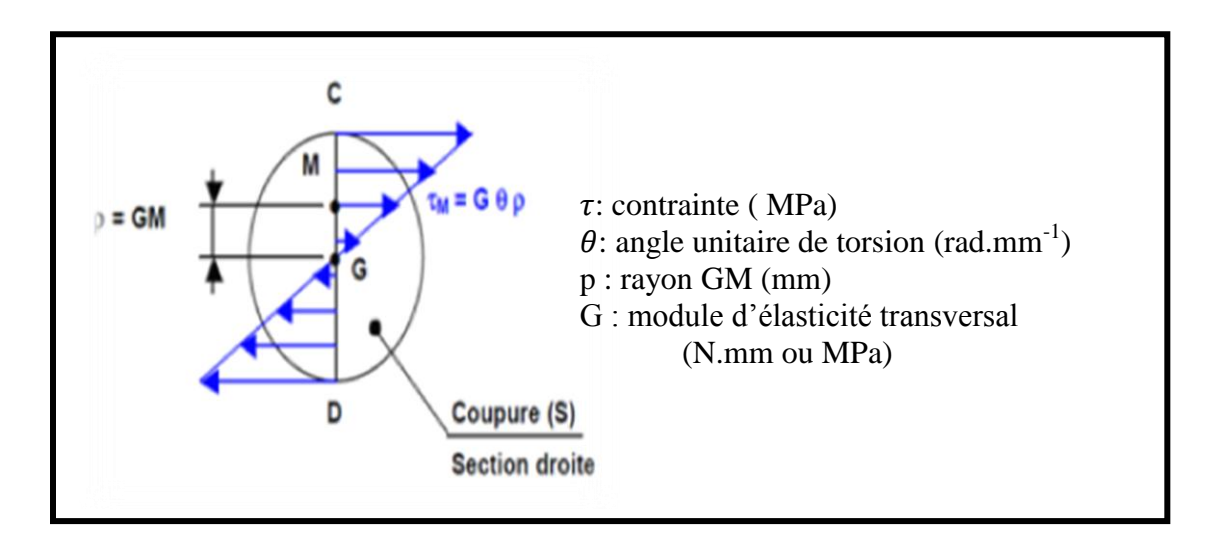

**Figure I.6 :** Répartition des contraintes au niveau de la section. **[5]**

#### **I.4- Notion de déformation**

Tout solide soumis à un effort se déforme. Les déformations résultent et varient avec les charges appliquées sur les objets. Elles sont mises en évidence par la variation des dimensions, et peuvent être élastiques ou plastiques. [6]

#### **I.4.1- Déformation élastique**

La déformation est dite élastique si le solide reprend sa forme initiale après arrête de l'action des forces (cas d'un ressort chargé normalement). [6]

#### **I.4.2- Déformation plastique**

La déformation est dite plastique si le solide reste déformé après arrêt de l'action des forces (cas d'une pâte à modeler).

Aucun matériau n'est parfaitement élastique. Généralement la déformation est élastique pour les efforts suffisamment faibles, puis devient plastique à partir d'un certain seuil de contrainte appelé **limite élastique.[6]**

La limite d'élasticité est une contrainte caractéristique du matériau. Elle ne dépend ni des dimensions de la pièce ni des sollicitations qui lui sont appliquées. Dans le cours de la résistance des matériaux, nous intéresserons exclusivement aux matériaux élastiques. Ceci veut dire que nous supposerons toujours que les sollicitations auxquelles sont soumises les structures étudiées ont suffisamment faibles pour que les déformations soient élastiques. [6]

#### **I.5 Torsion des poutres à section elliptique [7]**

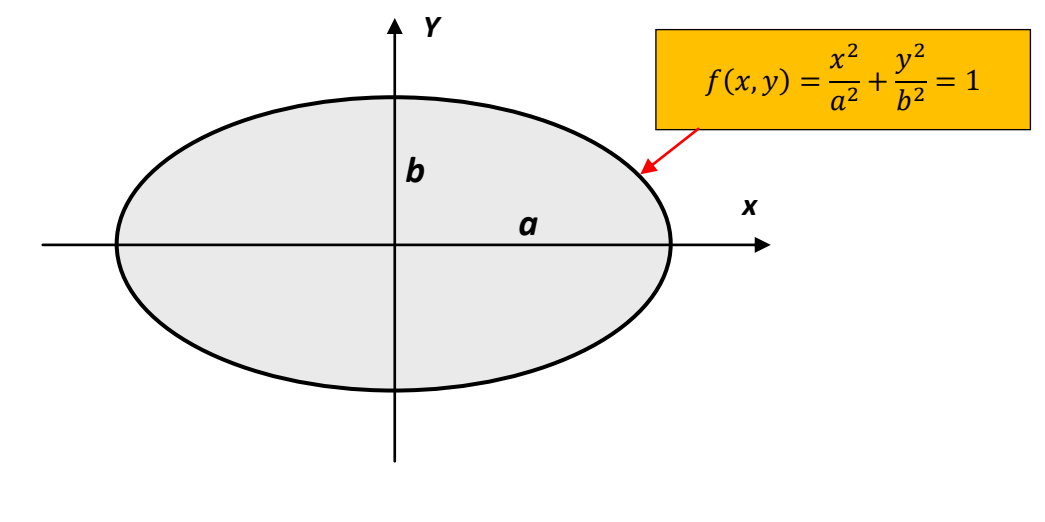

**Champ de contrainte**

2 2 3 2 2 2 3 2 2 2 2 2 *ba Tx x a b b ab Ty y a b a y z x z* 4 2 4 2 <sup>2</sup> <sup>2</sup> 2 *b y a x ab T x z y z* max 2 2 (0, ) *ab T b* .………..**I.1**

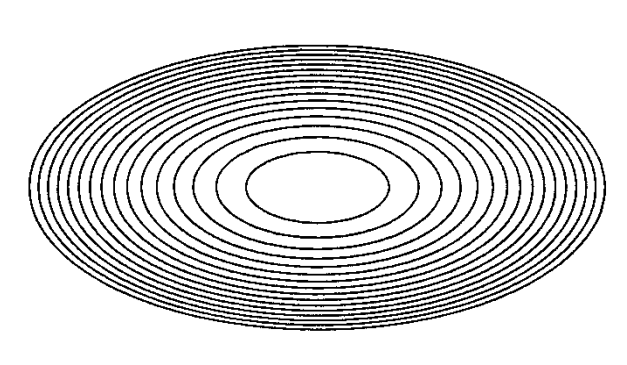

**Champ de contrainte.[7]**

**Champ de déplacement**

*xy a b T b a w* 3 3 2 2 ( ) .………..**I.2**

**Moment de torsion en fonction de l'angle de torsion :**

$$
T = -\frac{2a^2b^2\mu\alpha}{a^2+b^2} \left(\frac{1}{a^2}\iint_R x^2 dx dy + \frac{1}{b^2}\iint_R y^2 dx dy - \iint_R dx dy\right)
$$

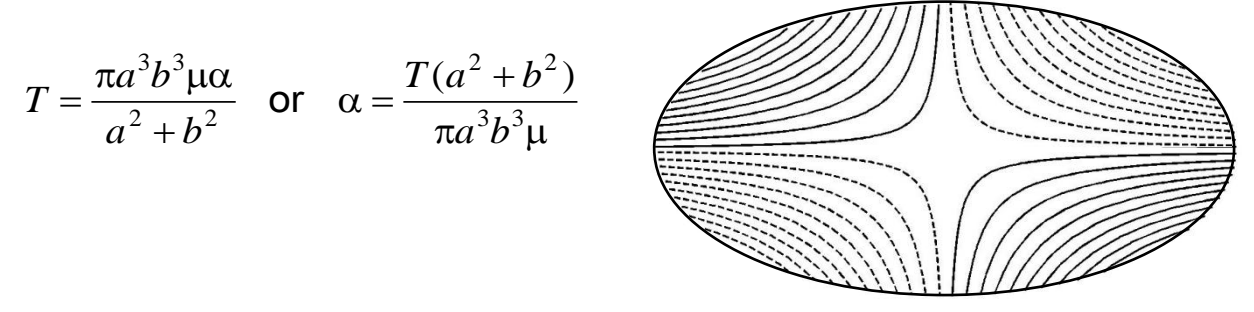

**Champ de déplacement.[7]**

#### **I.6- Torsion des poutres à section triangulaire [7]**

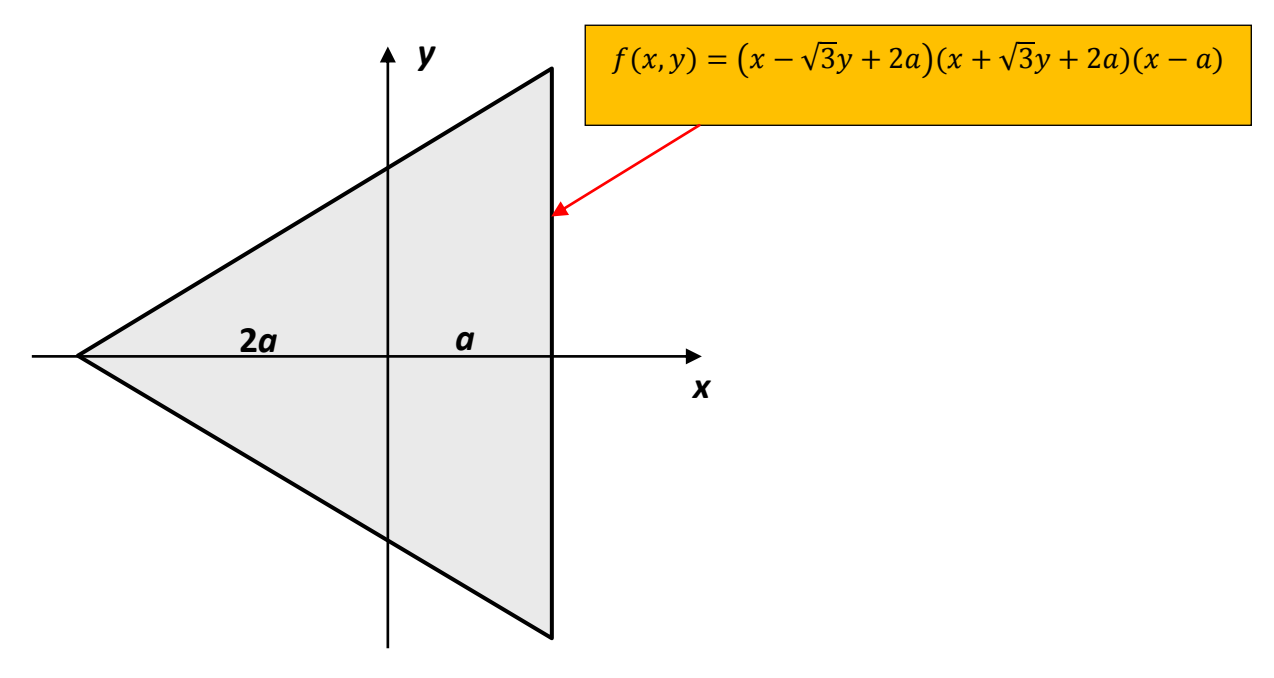

#### **Champ de contrainte**

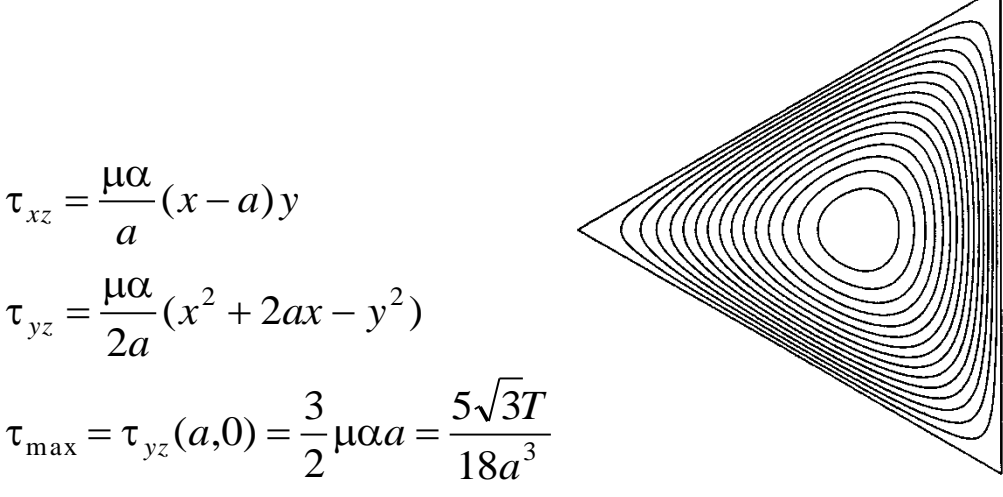

**Champ de déplacement** 

**Champ de contrainte[7]**

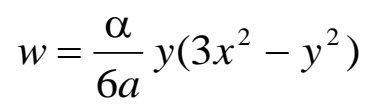

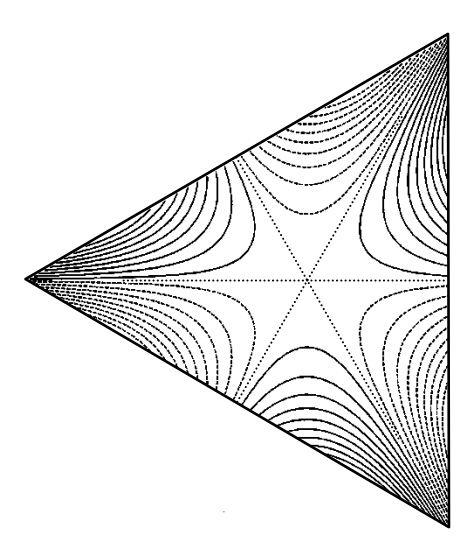

**Moment de torsion en fonction de l'angle de torsion :**

**Champ de déplacement[7]** 

$$
T=\frac{27}{5\sqrt{3}}\mu\alpha a^4=\frac{3}{5}\mu\alpha I_p
$$

# *Chapitre II*

*Simulation Numérique et résultats*

# **Chapitre II**

## *Simulation Numérique et résultats*

### **Partie 1 : méthode de simulation**

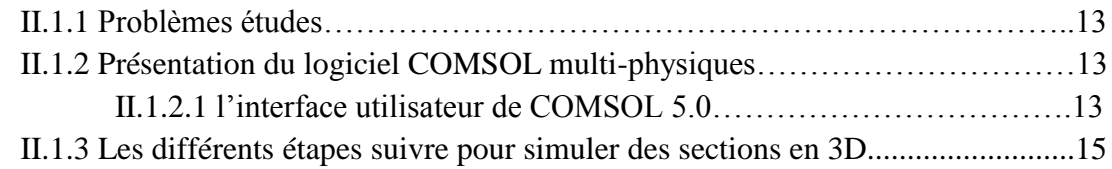

### **Partie 2 : Résultats et discussion**

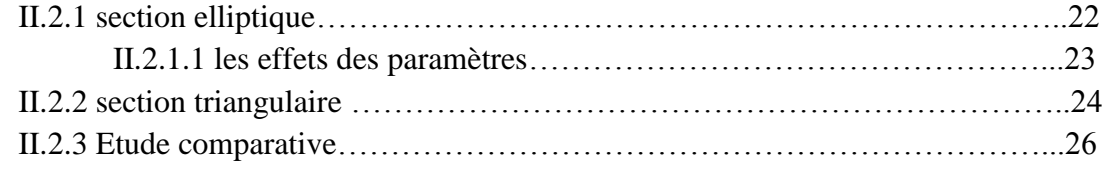

### **Partie 1 : méthode de simulation**

Dans cette section nous avons comparé les résultats de développement analytique avec les résultats de **COMSOL multyphysique** ; ce dernier est un logiciel de simulation numérique basé sur la méthode des éléments finis ce logiciel permet de simuler de nombreuses physiques et application en ingénierie, et tout particulièrement les phénomènes couplés ou simulation multi- physique.

#### **II.1.1-Problématiques**

L'objectif de cette partie est de vérifier la validité des résultats de notre simulation avec des résultats théoriques.

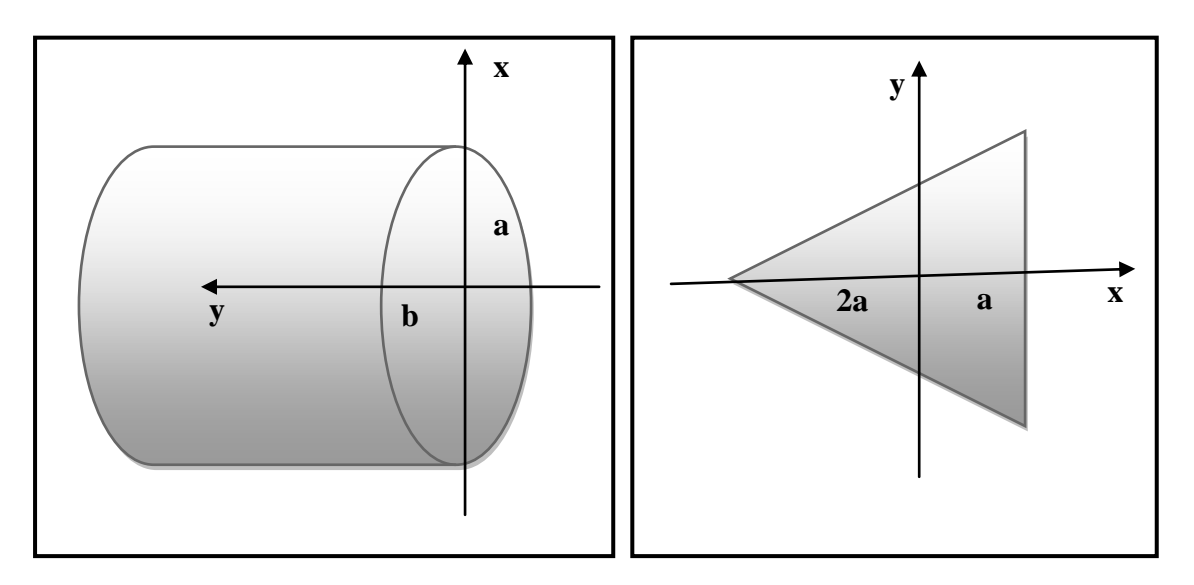

**Figure II.1 :** Dimensions des sections.

#### **II.1.2- Présentation de logiciel COMSOL multi-physiques**

Le logiciel COMSOL et la société correspondante ont été créés en 1986 par des étudiants de GERMUND DAHLQUIST, dans la suite de son cours consacré à la simulation numérique à l'institut royal de technologie (KTH) à STOCKHOLM en suède, la première version de COMSOL multi physiques est sortie en 1998. [8]

#### **II.1.2.1- l'interface utilisateur de COMSOL 5.0**

L'interface de COMSOL peut être séparée en quatre parties. À gauche, on retrouve le model BUILDER où il est possible de définir des variables et autres paramètres du problème (Paramètres), le modèle (Model) où se retrouvent la géométrie, les propriétés des matériaux formant la géométrie, le ou les modèles de physique s'appliquant au problème étudié et les paramètres de maillage. Le Model BUILDER comporte aussi le type de problèmes et les paramètres d'étude et les options d'affichage et de post traitement des données (Résultats). [9]

La colonne directement à droite comporte les options relatives à ce qui est sélectionné dans le Model BUILDER, par exemple, les dimensions d'un objet qui vient d'être créé dans Géométrie. C'est aussi à cet endroit que les paramètres initiaux de la simulation et les modèles physiques nécessaires sont choisis. [9]

En haut à droite, la fenêtre d'affichage graphique permet de visualiser la géométrie, le maillage ou les résultats. Au haut de cette fenêtre se retrouvent diverses options permettant de changer le grossissement de l'affichage, l'orientation d'un objet tridimensionnel, etc. Les options permettant de sélectionner des objets, des domaines, des frontières ou des points se retrouvent aussi au haut de cette fenêtre. [9]

Finalement, directement au-dessous de la fenêtre d'affichage graphique, il y a une fenêtre permettant de visualiser les messages d'erreurs, le progrès des simulations, la liste des opérations effectuées lors du calcul de la solution ainsi que des résultats numériques calculés une fois la simulation terminée. [9]

Les différents éléments de l'interface utilisateur de COMSOL 5.0 sont présentés dans la figure II.2 :

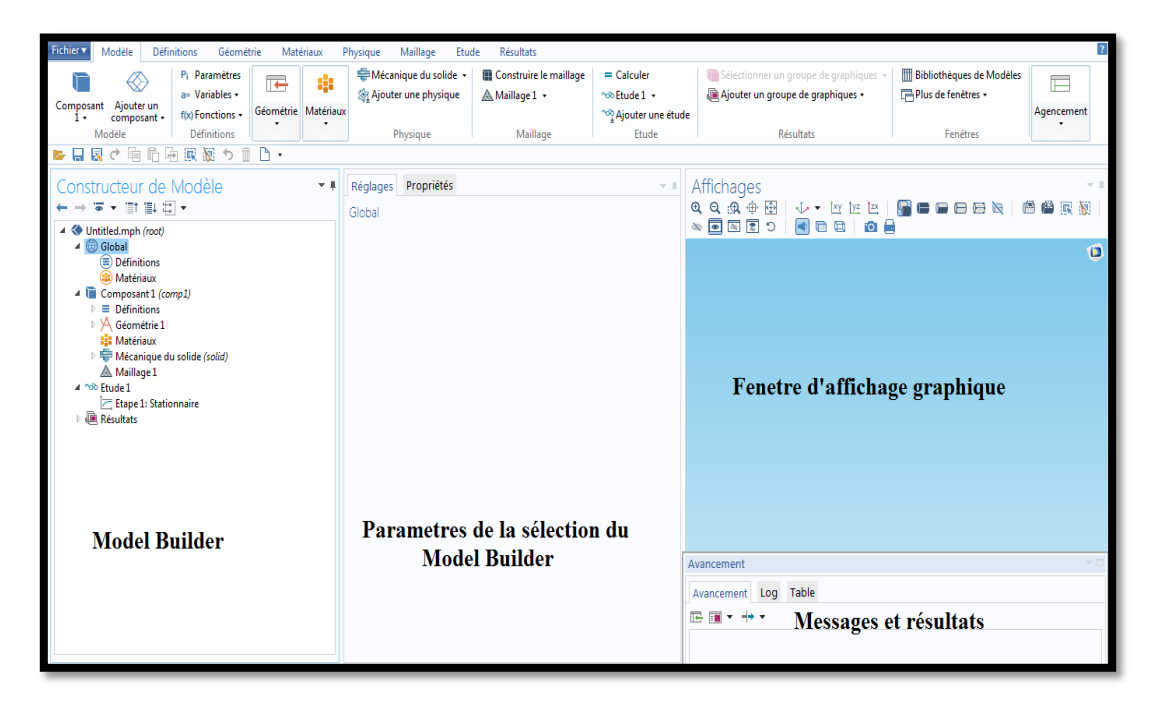

**Figure II.2 :** l'interface utilisateur de COMSOL 5.0

#### **II.1.3-Les différentes de simulation des sections en 3D**

**1. Choix du modèle :**

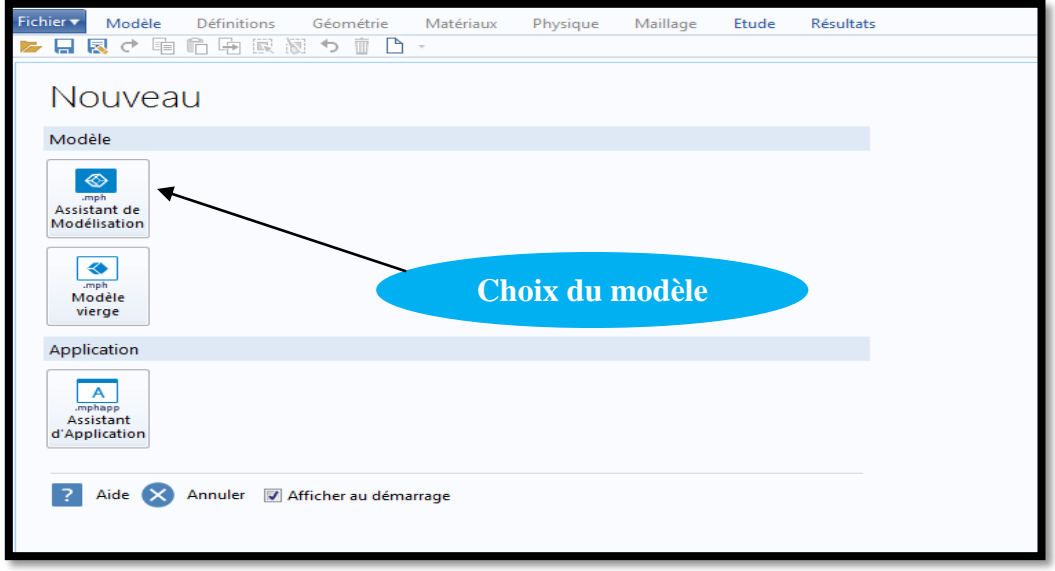

**2. Sélectionner la dimension d'espace :**

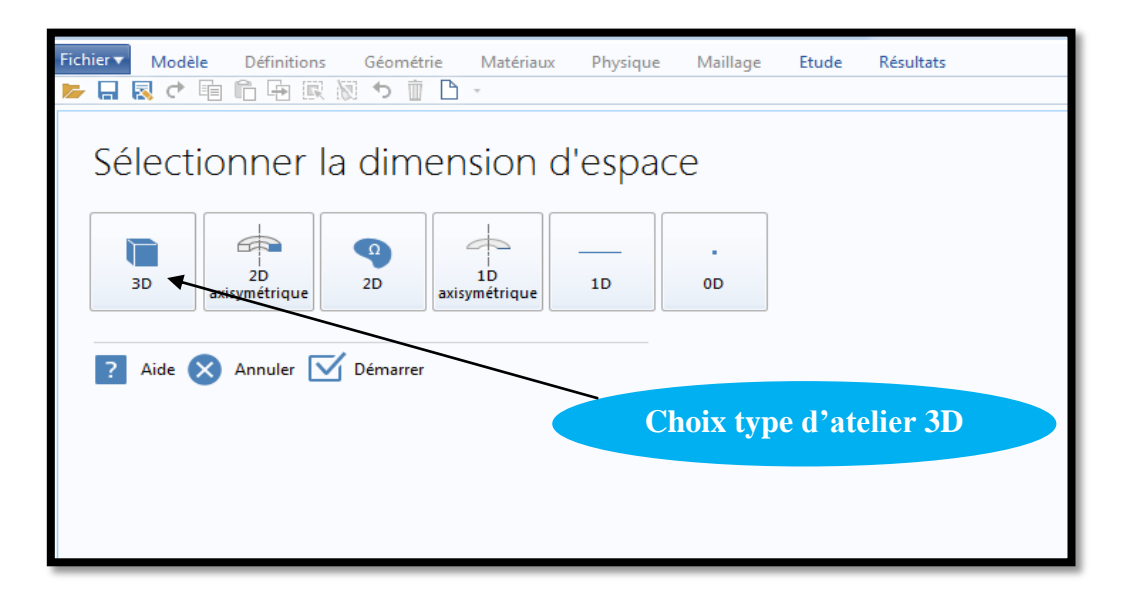

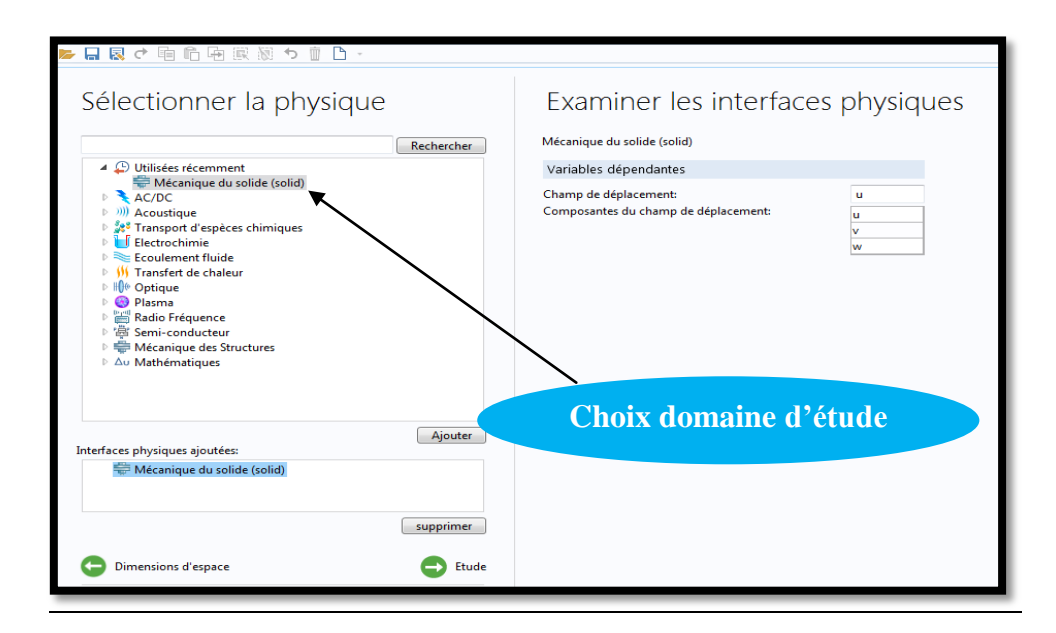

#### **3. Domaine d'étude : Mécanique du solide**

#### **4. Définition global :**

Dans le Model BUILDER, faites apparaitre le menu contextuel (clique droit de la souris) de Global définition et cliques sur paramètre, lorsque vous définissez une nouvelle variable il est possible d'associer des unités à ce dernier, les unités doivent être mises entre crochet. [9]

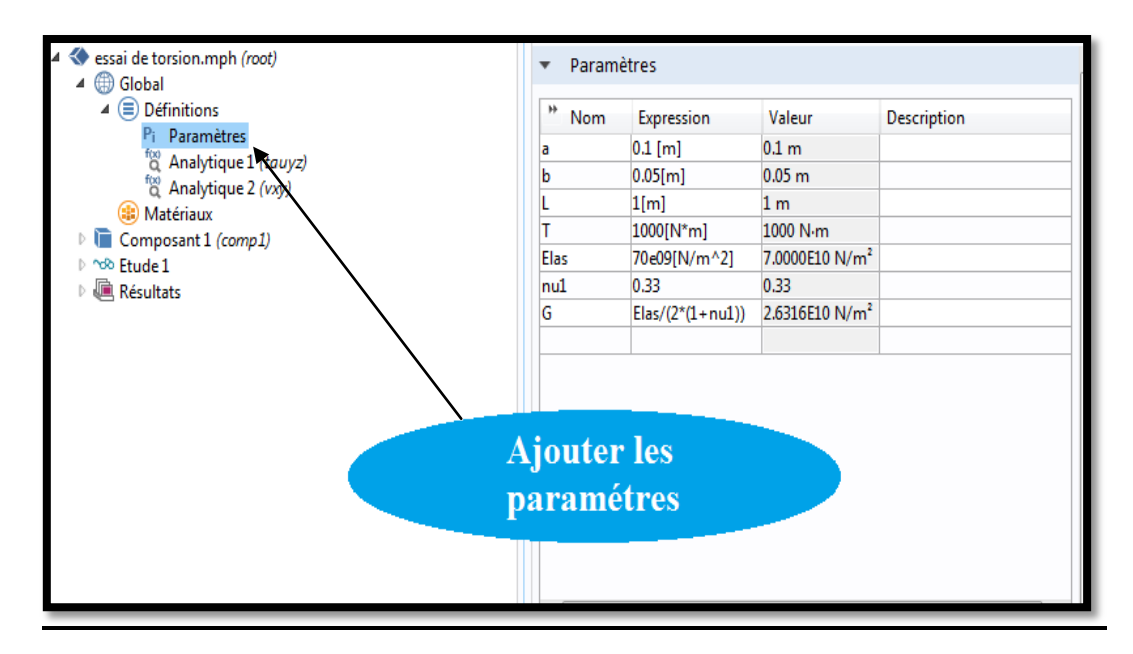

**5. Ajouter la fonction analytique**  $\int$  **(x), W (x,z)** (contrainte et déplacement)

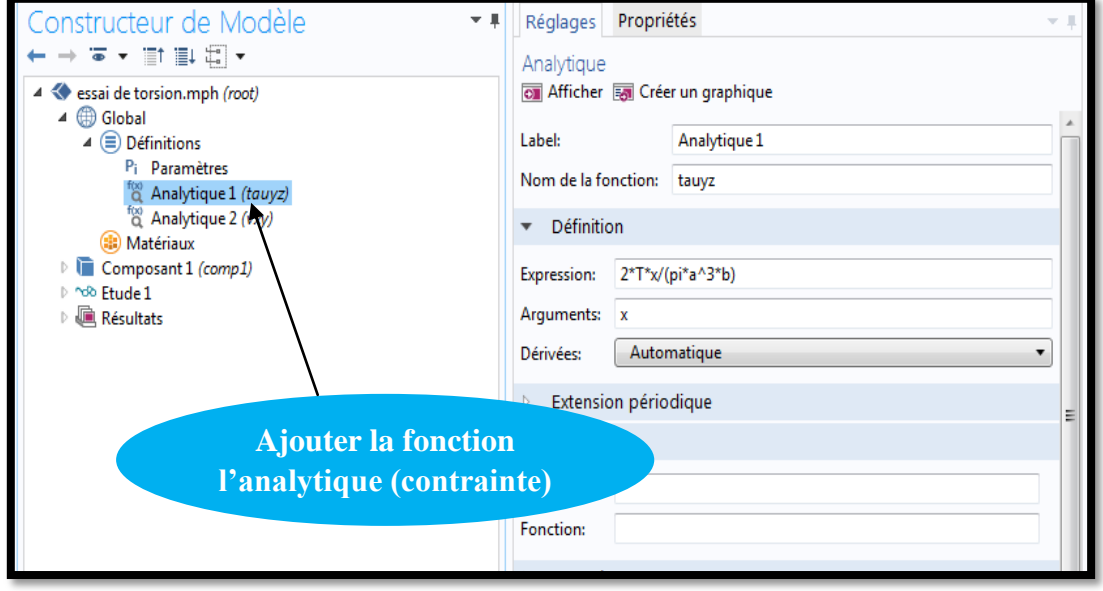

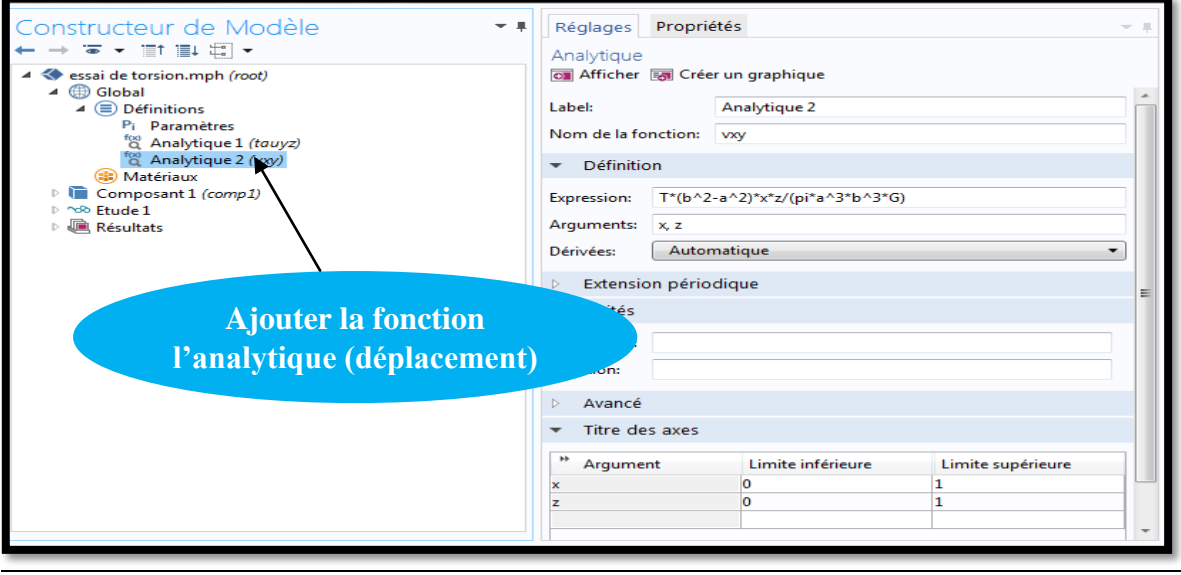

**6. Dessinez la géométrie de la section elliptique :**

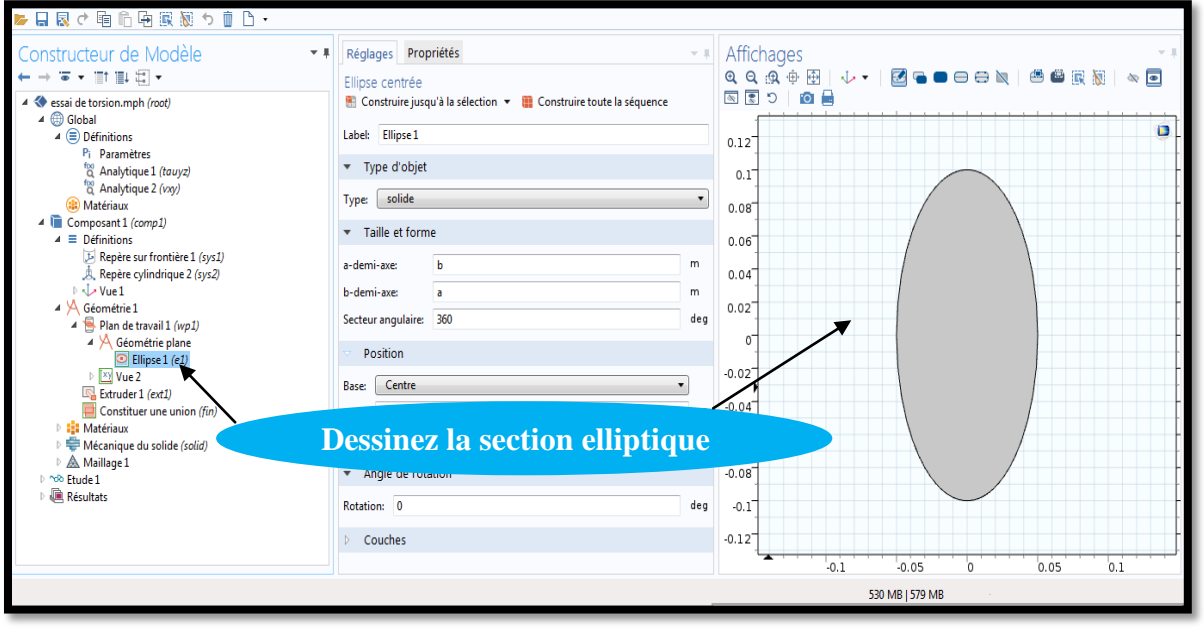

#### **7. Propriétés du matériau :**

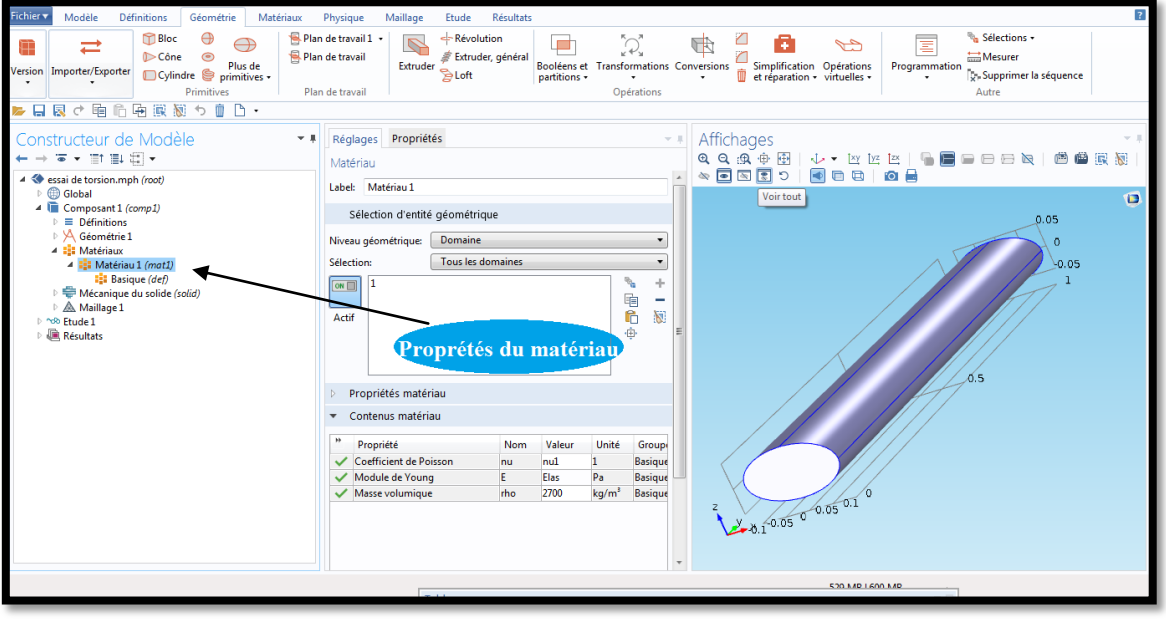

#### **8. Ajouter les conditions aux limites :**

Dans la mécanique du solide, ajoutez les conditions les conditions aux limites suivantes à partir du menu contextuel : Matériau élastique linéaire 01, libre 01 et valeurs initiales 01. [9]

Pour chacune des conditions frontières sélectionnez la frontière appropriée dans la fenêtre d'affichage graphique et ajoutez-la à la condition frontière. [9]

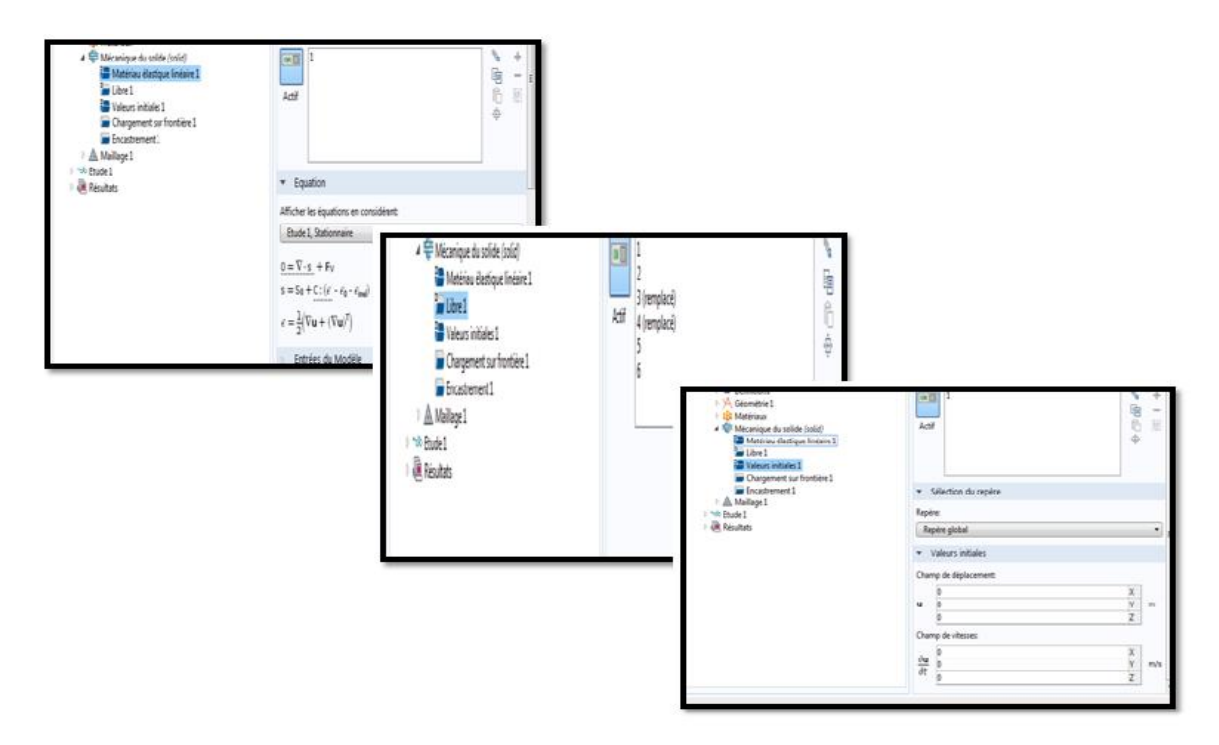

**9. Les charges appliquées :(Encastrement et la charge sur frontière)**

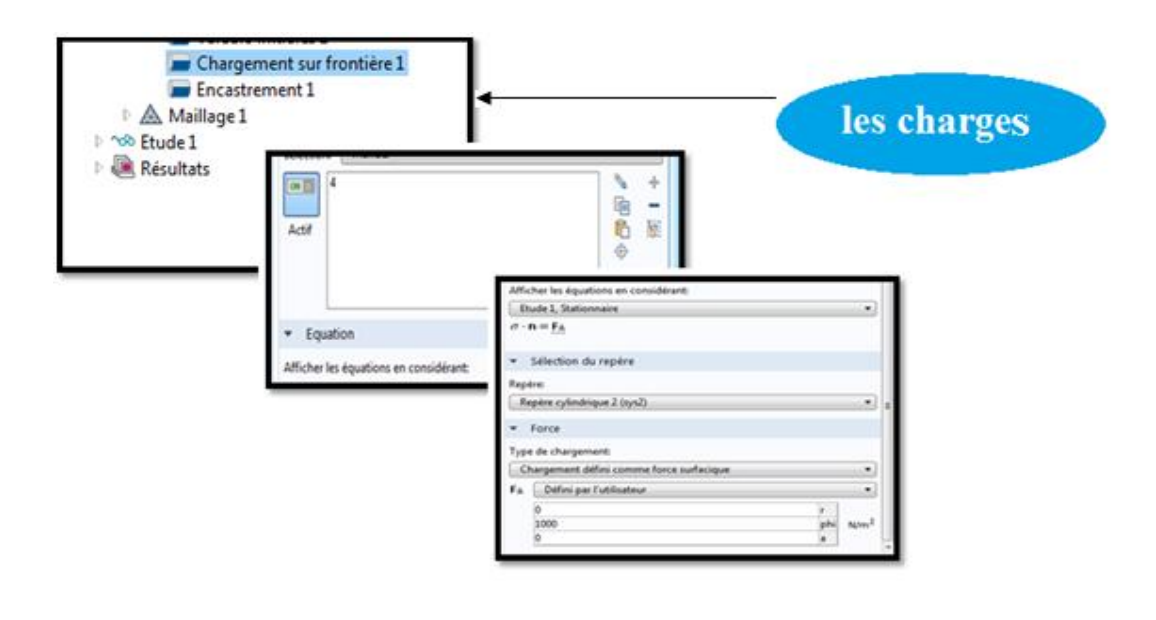

#### **10. Maillage :**

Cliquez sur Maillage et choisissez comme taille des éléments (physique générale et Prédéfini) et cliques droit de la souries de maillage puis choisissez « Quadratique structuré »il est maintenant possible de voir le maillage elliptique. [9]

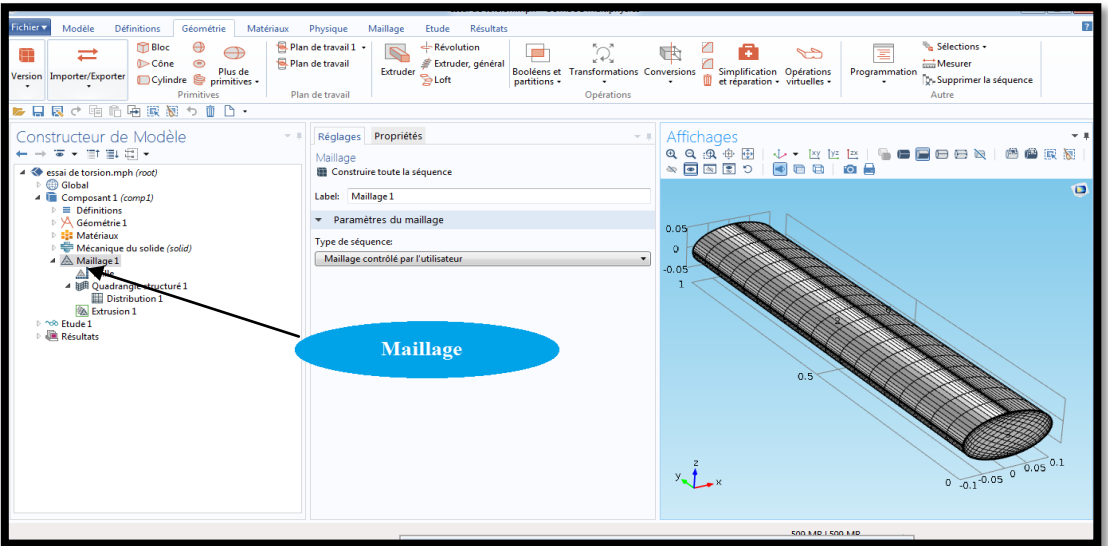

#### **11. Résultats :**

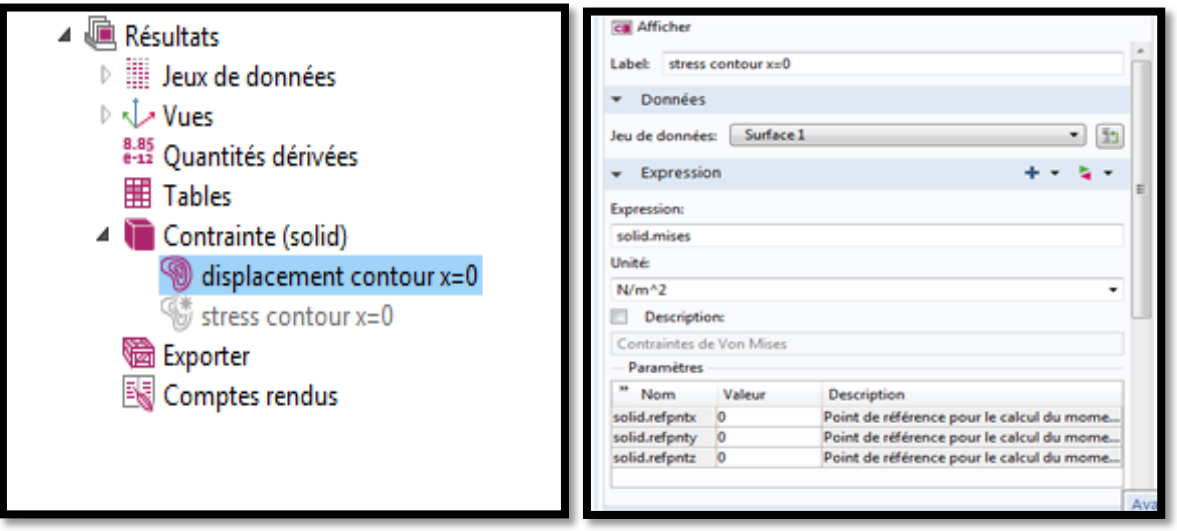

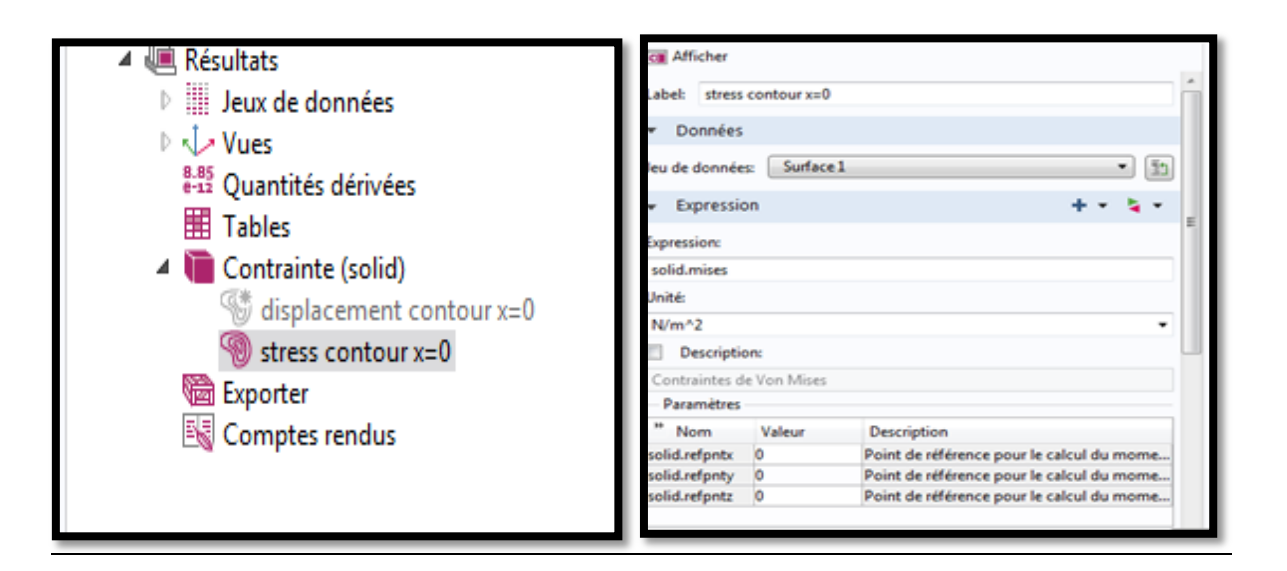

### **Partie 2 : Résultats et discussion II.2.1-section elliptique en 3D**

La figure II.3 montre les résultats des contraintes et déformations obtenus grâce au logiciel Comsol qui seront comparés avec les contraints et les déformations calcules par les équations (I.1et I.2) pour les arbres partiellement elliptiques. Et la figure II.4 montre les résultats des déformations a différant positions.

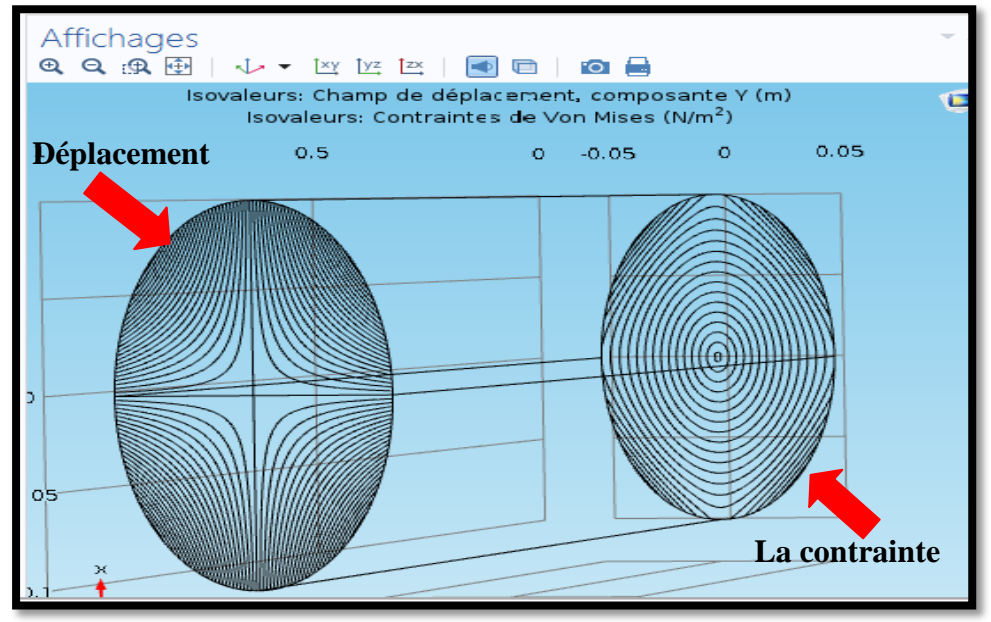

**Figure II.3 :** iso valeurs champs de déplacement et contraintes de VM

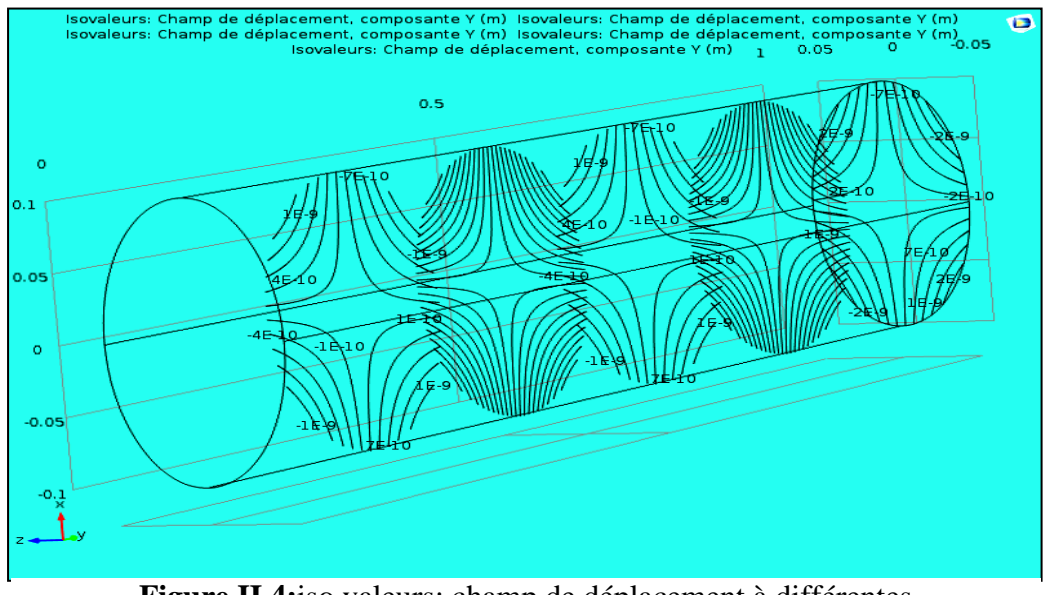

**Figure II.4:**iso valeurs: champ de déplacement à différentes positions(0.2m,0.4m,0.6m,0.8m)

#### **II.2.1.1-Les effets des paramètres**

La figure II-5 illustre le champ de contrainte dans trois géomètres d'arbre a été choisie. Dans le cas de l'arbre ayant le plus petit rapport (a=0.3m) génère les plus importants contraintes de Von Mise des trois modèles d'arbres et ceci pour les études théorique.

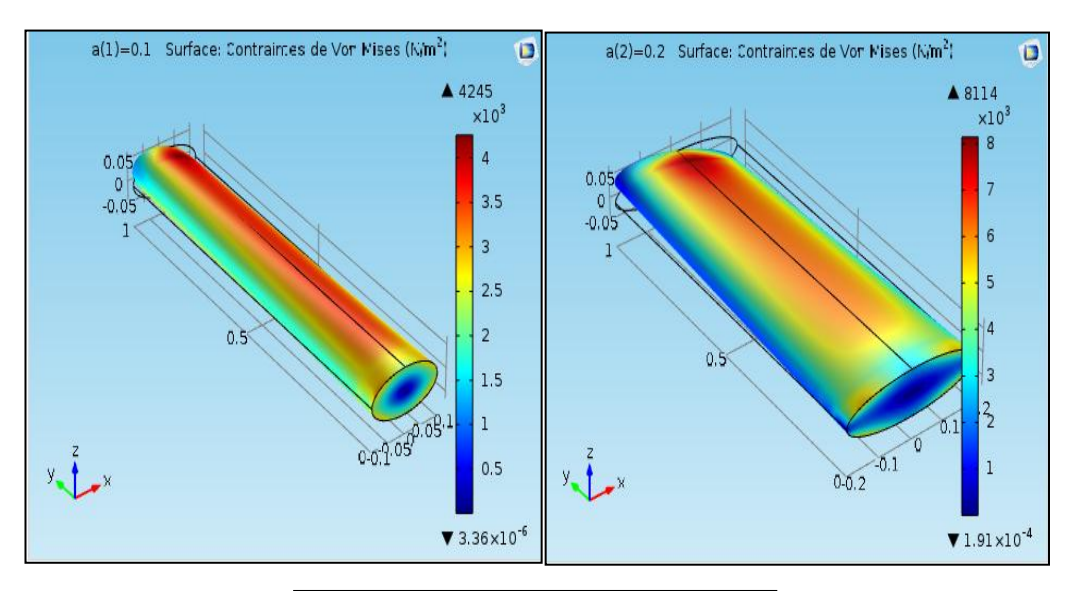

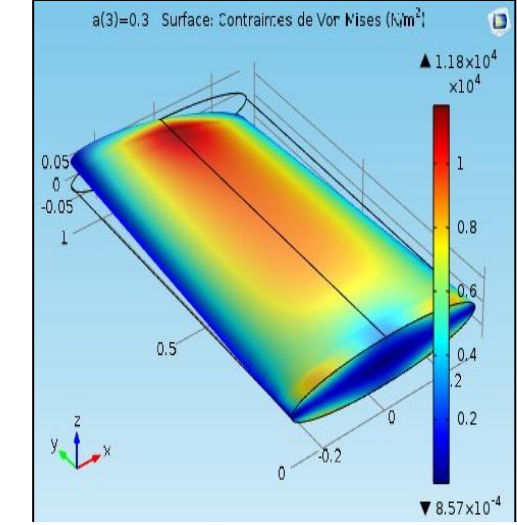

**Figure II.5 :** l'effet varie de la valeur à (0.1m, 0.2m, 0.3m) sur l'axe x

#### **II.2.2- section triangulaire en 3D**

La figure II-6 présente l'iso valeur de déplacement et les contraintes de Von Mises pour des arbres partiellement triangulaires. On remarque la formation de la cellule tournante rotative, par rapport au centre.et la figure II-7 illustre la torsion d'une poutre en 2D, et 3D.ces derniers seront comparés avec ceux obtenus par Dr :MARTIN H. SADD.

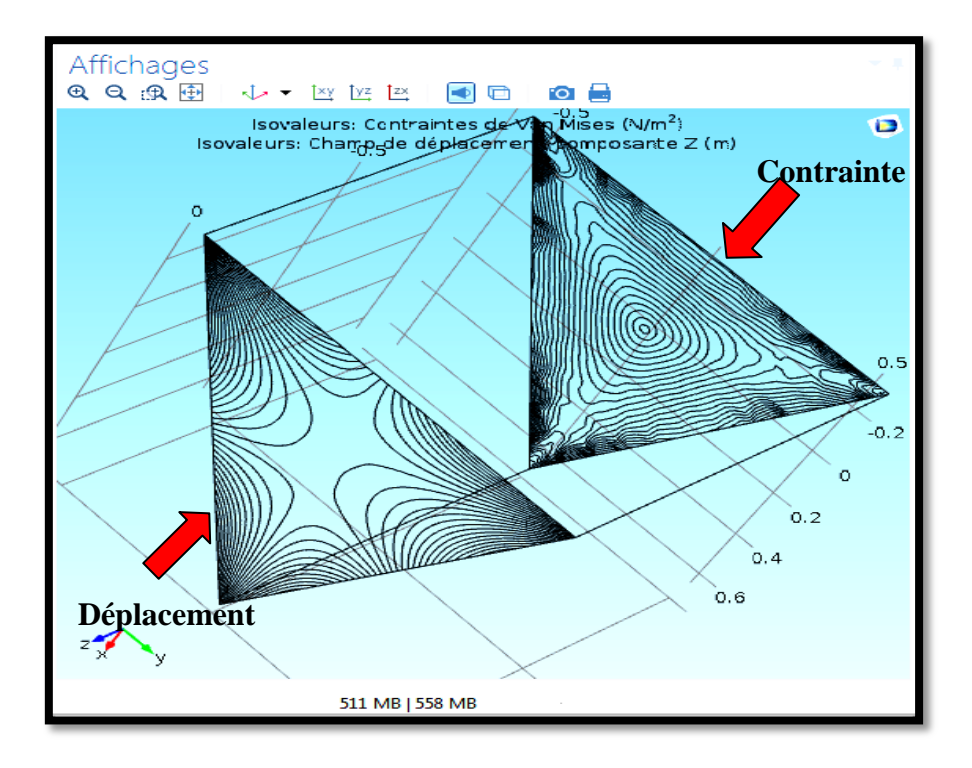

**Figure II.6** : iso valeurs champs de déplacement et contrainte de VM

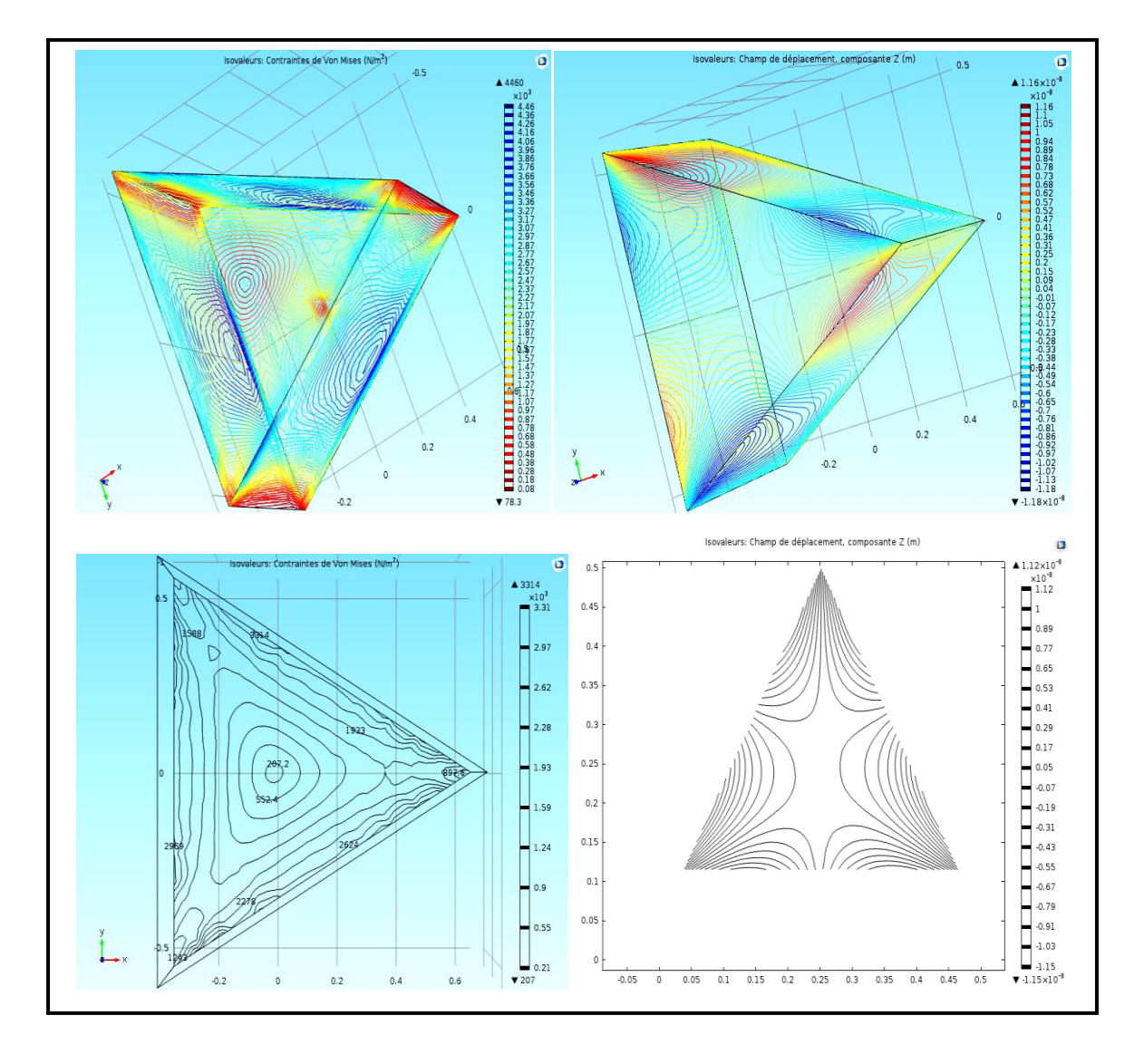

**Figure II.7 :** Iso valeur : contrainte de Von Mises et champ de déplacement en 2D, 3D

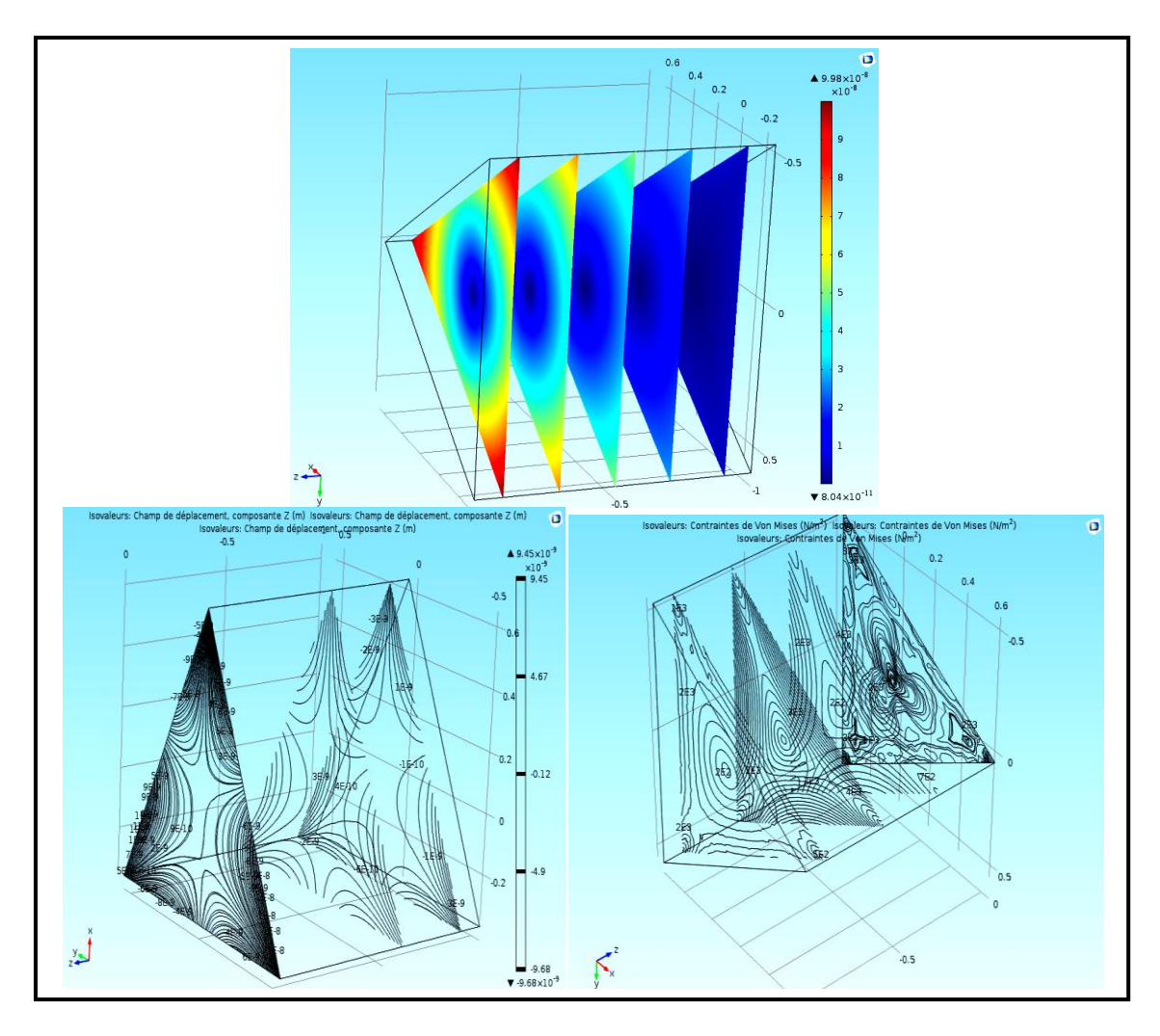

**Figure II.8 :** iso valeurs: champ de déplacement et la contrainte est varier pour chaque coupe avec défirent distance d (0.3m,0.6m,0.9m)

#### **II.2.3- Etude comparative :**

Le tableau II-1 donne une comparaison de simulation numérique avec le code de calcul Comsol à l'étude théorique de Dr :MARTIN H. SADD :

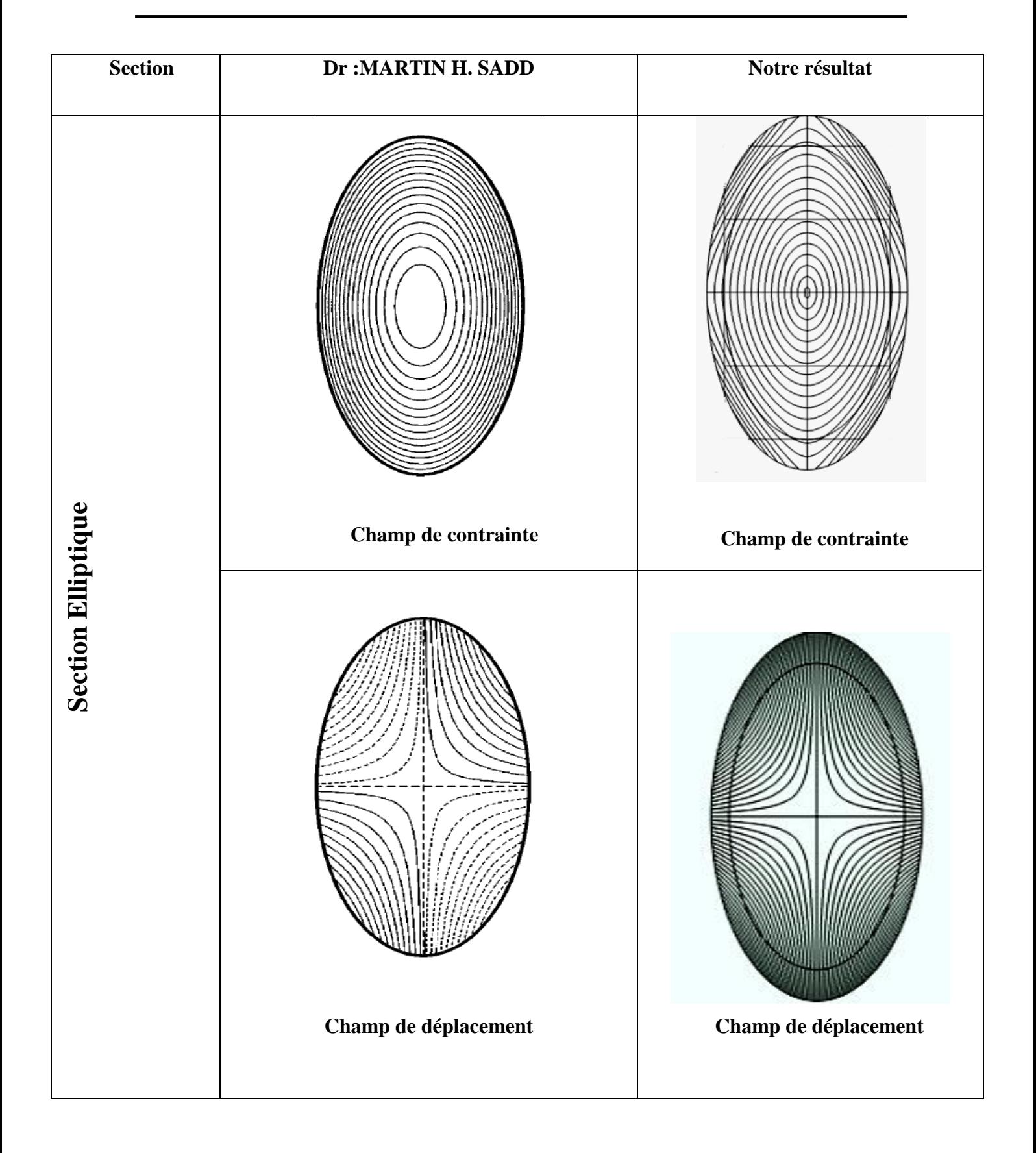

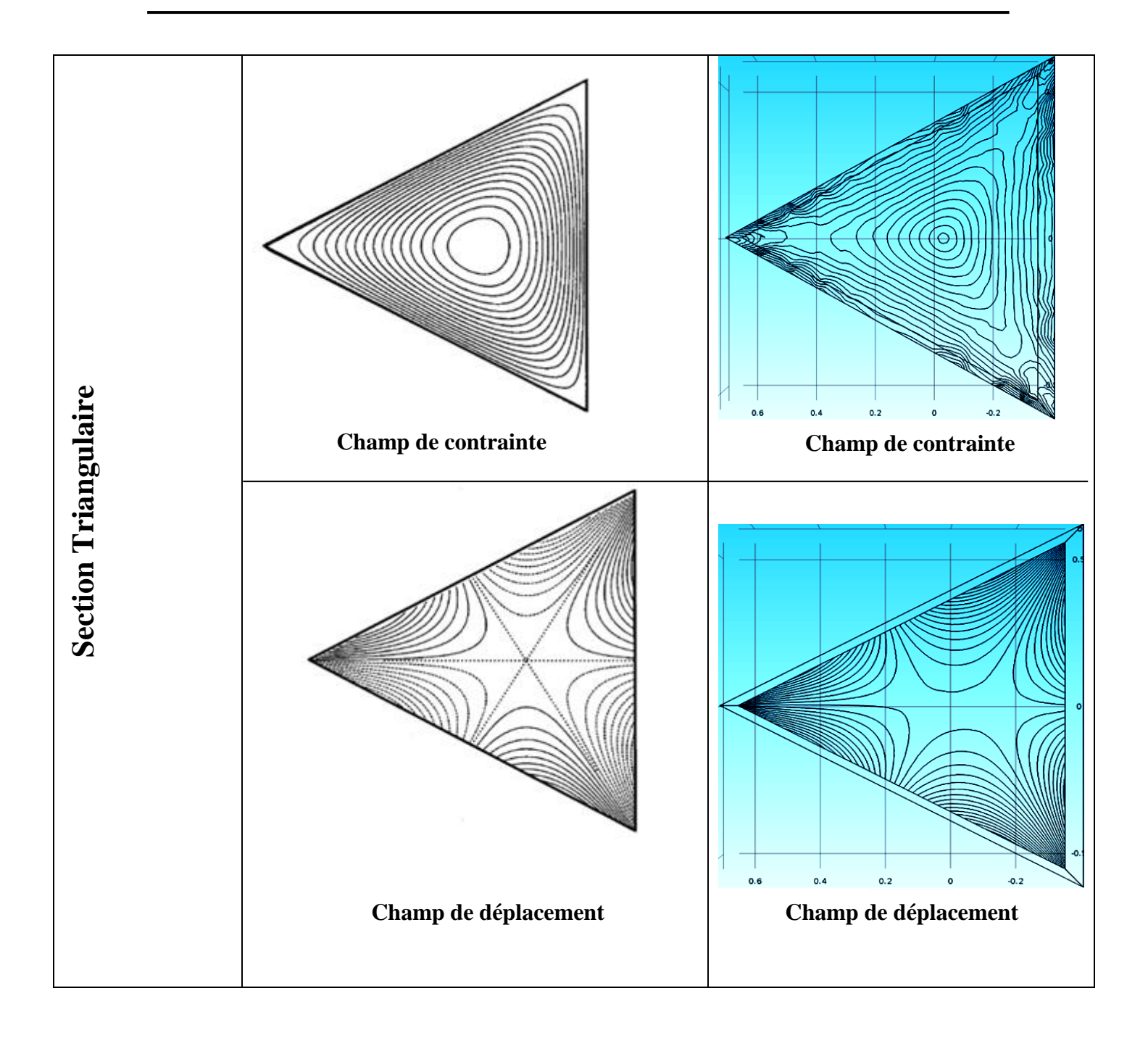

# *Conclusion*

#### *Conclusion*

Une simulation du comportement statique des arbres elliptiques et triangulaires à été abordée dans ce travail. Cette étude nous a permis de simules le champ de contrainte et de déformation sur ces arbres. Et ce en les considérants soumis respectivement à des chargements de torsion pure.

Les résultats obtenus ont été largement validé, soit par les formules théoriques déjà existants, soit par des résultats numériques antérieurs. Pour la poursuite éventuelle de ce travail ; on pour pourrait recommandes de le réaliser pour des sections carrés.qui sont des pièces certes peu utilisées en mécanique générale.

# *Bibliographies*

#### **BIBLIOGRAPHIES**

[1] P-AGATI, F-LEROUGE, M-ROSSETTE; Résistance des matériaux; 2<sup>e</sup>edition

**[2]** NOUREDINE BOURAHLA ; Résistance des matériaux de Base ; GECOTEC

**[3]** ROLOND FORTUNIER ;Comportement mécanique des matériaux ; Ecole Nationale

supérieure des mines,158 cour FAURIEL,42023 Saint-Etienne cedex 2.

**[4]** S.BENSAADA , D.FELIACHI ; Essais Mécaniques ,office des Publication universitaires.

**[5]** JEAN LOUIS FANCHON ; Guide de mécanique « Science et technologies industrielles » ; NATHAN ; Edition :Isabelle Hannebicque.

**[6]** ZAMILA. HARICHANE ;Cours de résistance des matériaux RDM .I ;Université hassiba benboulli de CHELF ; Septembre [2011].

**[7]** MARTIN H. SADD ; Elasticity Theory, Applications and Numeries ; [Elasevier-2005]. **[8]** SIAM OBITUARY - [GERMUND DAHLQUIST](http://www.siam.org/news/news.php?id=54) [\[archive\]](http://archive.wikiwix.com/cache/?url=http://www.siam.org/news/news.php?id=54&title=SIAM%20Obituary%20-%20Germund%20Dahlquist).

**[9]** École Polytechnique de Montréal ; Tutoriel COMSOL Multiphysics ; Cours de Modélisation Numérique GCH2535.(PDF)

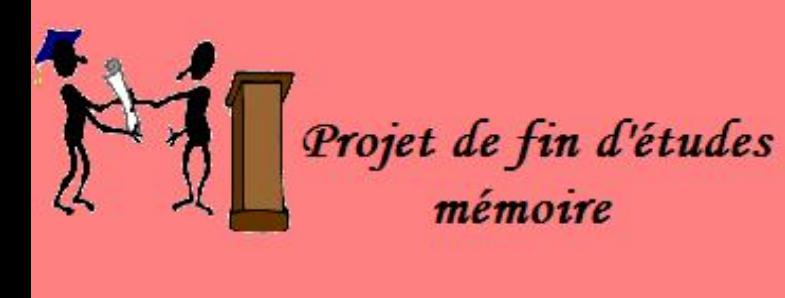

La torsion est un mode de charge telle que dans les sections droites de la barre. seul apparaît un moment de torsion. Les autres facteurs de forces (Moment fléchissant, force normale et effort tranchant) sont nuls.

Les résultats obtenus ont été largement validé, soit par les formules théoriques déjà existants, soit par des résultats numériques antérieurs.

Mots clés: Torsion, Elasticité, Déformation, **Contrainte, Comsol.** 

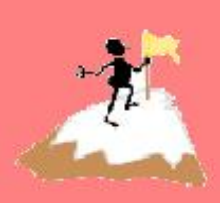

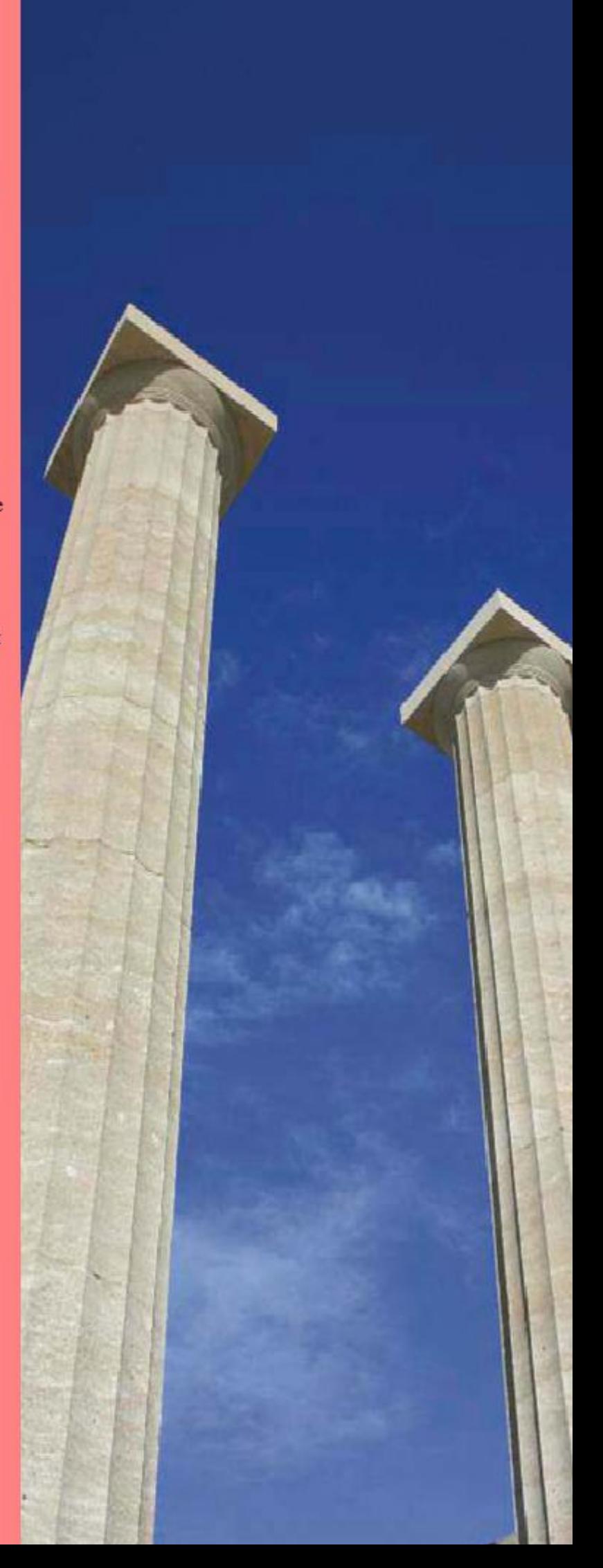